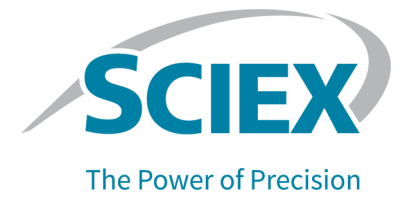

# **SCIEX OS** 软件 **3.3.1**

版本发布说明

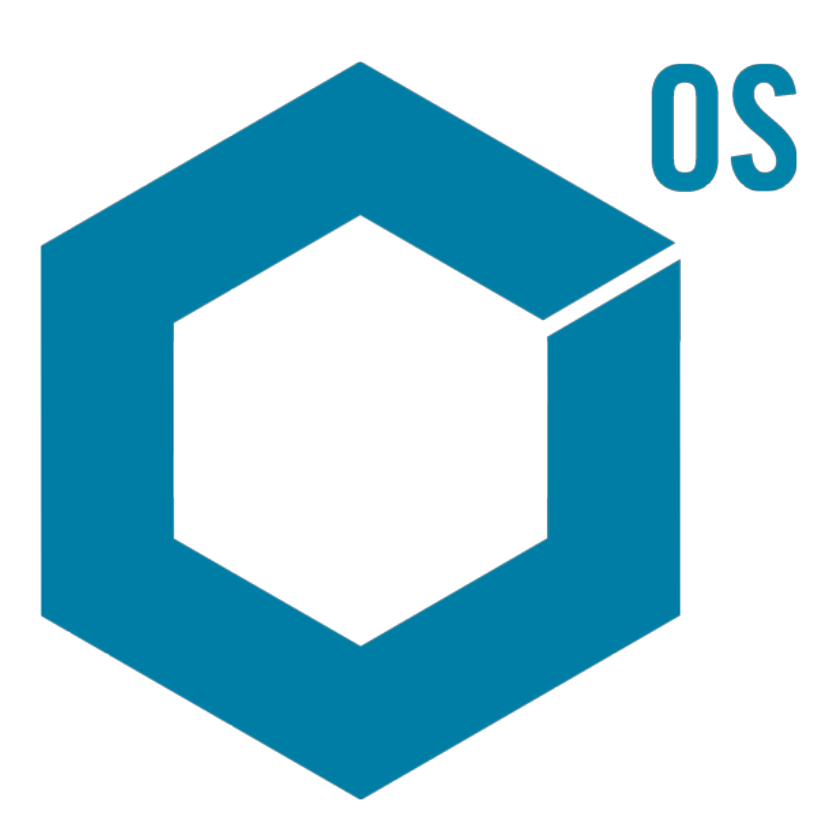

RUO-IDV-03-1821-ZH-AC 2023 年 11 月

本文件供已购买 SCIEX 设备的客户在操作此 SCIEX 设备时使用。本文件受版权保护,除非 SCIEX 书 面授权,否则严禁对本文件或本文件任何部分进行任何形式的复制。

本文中所介绍的软件依据许可协议提供。除许可证协议中特别准许的情况外,在任何媒介上复制、修改 或传播本软件均为违法行为。此外,许可协议禁止出于任何目的对本软件进行分解、逆向工程或反编 译。质保条款见文中所述。

本文件的部分内容可能涉及到其他制造商和/或其产品,其中可能有一些部件的名称属于各自所有者的注 册商标和/或起到商标的作用。这些内容的使用仅仅是为了表明这些制造商的产品由 SCIEX 提供以用于 整合到 SCIEX 的设备中,并不意味 SCIEX 有权和/或许可来使用或允许他人使用这些制造商的产品和/ 或允许他人将制造商产品名称作为商标来进行使用。

SCIEX 的质量保证仅限于在销售或为其产品发放许可证时所提供的明确保证,而且是 SCIEX 的唯一且 独有的表述、保证和义务。SCIEX 不作任何其他形式的明确或隐含的质量保证,包括但不限于特定目的 的适销性或适用性的保证,不论是法规或法律所规定、还是源于由贸易洽谈或商业惯例,对所有这些要 求均明确免责,概不承担任何责任或相关后果,包括由于购买者的使用或由此引起的任何不良情况所造 成的间接或从属损害。

仅供研究使用。请勿用于诊断过程。

本文提及的商标和/或注册商标,包括相关标志,是 AB Sciex Pte. Ltd. 或各自所有者在美国和/或某些其 他国家的财产(参见 sciex.com/trademarks)。

AB Sciex™ 的使用经过许可。

Echo、Echo MS 和 Echo MS+ 是 Labcyte, Inc. 在美国和其他国家的商标或注册商标,并在许可下使 用。

© 2023 DH Tech. Dev. Pte. Ltd.

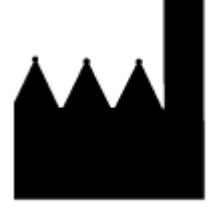

爱博才思有限公司 AB Sciex Pte. Ltd. Blk33, #04-06 Marsiling Industrial Estate Road 3 Woodlands Central Industrial Estate, Singapore 739256

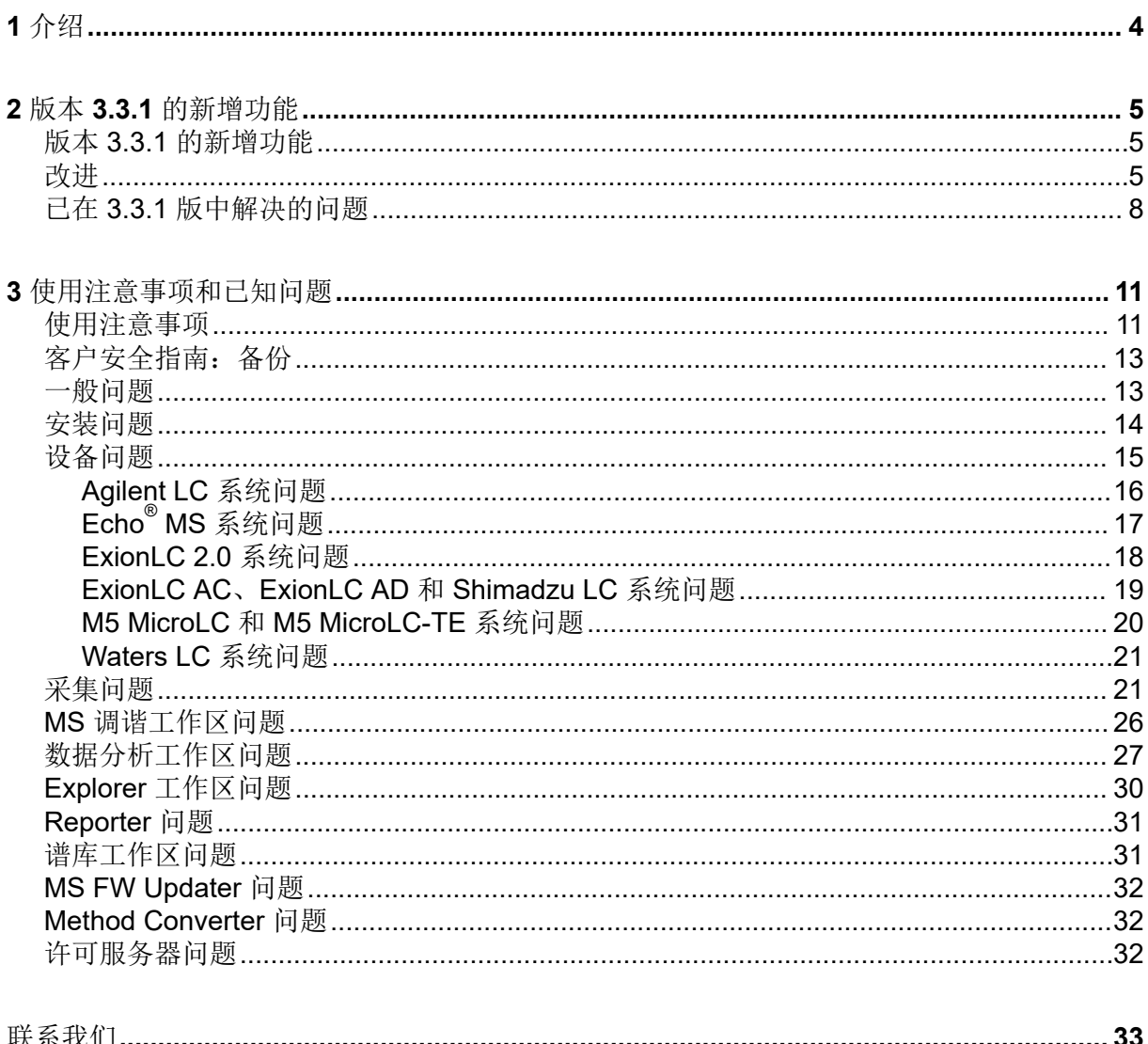

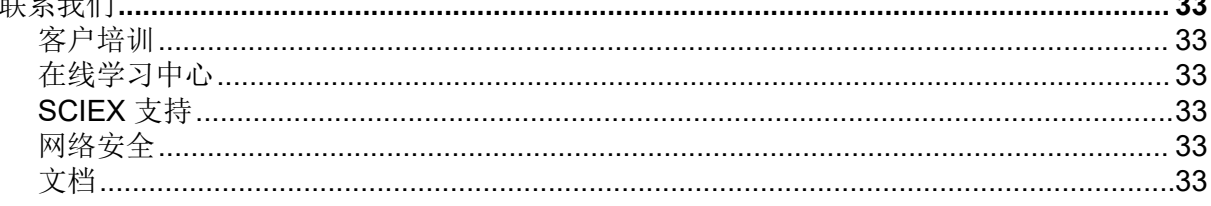

<span id="page-3-0"></span>介绍 1

感谢您选择 SCIEX 作为您的系统供应商。我们很高兴为您提供 SCIEX OS 软件 3.3.1, 它可 支持下列系统:

- ZenoTOF 7600 系统
- X500R QTOF 和 X500B QTOF 系统
- SCIEX 4500、5500、5500+、6500、6500+ 和 7500 系统
- Echo® MS 系统,它包括 SCIEX Triple Quad 6500+ 系统和 Echo® MS 模块

SCIEX OS 软件 3.3.1 还允许用户处理从三重四极杆系统、QTRAP 和 TripleTOF 系统(运行 Analyst 软件 1.6.2 或更高版本或者 Analyst TF 软件 1.7.1 或更高版本)采集的数据。

本文档介绍了软件的功能。我们建议用户保留这些版本发布说明,以在熟悉软件的过程中用作 参考。

<span id="page-4-0"></span>本节介绍了 SCIEX OS 软件 3.3.1 中的变化。它还包括 3.3 版中引入的新功能、改进和修正。 要杳看对 SCIEX OS 软件之前版本的改讲和修正,请参考本软件该版本随附的文档:版本发 行说明。

注释**:** 本软件的此版本不支持通知功能。

### 版本 **3.3.1** 的新增功能

设备

• 增加了对 SCIEX 6500+ 系统的干式泵配置的支持。

采集

- QTRAP 4500、5500、6500 和 6500+ 系统以及安装了 QTRAP 许可证的 SCIEX 5500+ 系 统可支持以下线性离子阱 (LIT) 功能:
	- MS 方法 工作区支持 LIT 扫描类型,包括 EMS、EPI、ER 和 MS $^3$ ,还支持独立数据采 集 (IDA)。
	- MS 调谐工作区可在 LIT 模式中调谐。
	- 在 SCIEX OS 软件中创建的 LIT 方法可以进行转换以在 Analyst 软件中使用, 在 Analyst 软件中创建的 LIT 方法可以导入到 SCIEX OS 软件。
	- Instrument Settings Converter 可以从 Analyst 软件导入 QTRAP 仪器的设置。
- 在 EPI 和 MS<sup>3</sup> 扫描中可获得对动态填充时间 (DFT) 的支持。

### 改进

概况

- 软件支持适用于 X500 QTOF 系统的新仪器控制单元 (ICU)。
- 软件支持适用于 X500 QTOF 系统 1.1.1 版的新 TDC 驱动程序。
- 帮助系统已从 chm 转换为 html 格式。
- 打印模板和打印预览功能在 审核记录、事件日志、LC 方法和 MS 方法工作区中可用。

#### **MS** 方法工作区

• 优化向导创建 MRM 方法, 在该方法中除了强度最高的碎片之外, 所有其他化合物名称都附 加有编号。新选项可让用户选择在最终 MRM 方法中保留原始化合物 ID。(BLT-3900)

#### 批次工作区

- 重量**/**体积字段在批次工作区中可用。
- 可为所有样本类型添加成分浓度,包括空白、双空白、溶剂和未知样本。

#### 队列工作区

• 用户可以更改队列中的样本的名称或数据文件。新权限编辑样本控制对此功能的访问,新 审核事件样本已编辑记录更改。

数据分析工作区

- 结果表打开和保存得更快。
- 重量**/**体积字段在结果表中可用。新权限修改重量**/**体积控制用户是否能够更改此字段,新审 核事件重量**/**体积已改变记录更改。
- 用户可以打印多个窗格。
- 峰检查窗格的打印预览可显示多达 1,000 个图形。
- 新条件查找功能允许用户添加新列,其包含的值取决于另一个列的值。
- 下列新功能可用于计算列的计算器中的公式:
	- CEILING: 获取大于或等于结果表中的值或指定数值的最小整数。
	- **EXP**:获取升高到指定幂的 *e* ,它可以是结果表列的值或指定数值。
	- **FIND**:获取文本中的指定字符在标准或自定义结果表列中的位置。
	- **FLOOR**:获取小于或等于结果表中的值或指定数值的最大整数。
	- **GETSAMPLE**:从所选类型样本的标准或自定义结果表列中获取值。
	- GETSAMPLECLOSEST: 从所选类型样本的标准或自定义结果表列(其值与用户指定 的值最接近)中获取值。
	- GETSAMPLECLOSESTLOW: 从所选类型的最接近样本的标准或自定义结果表列(其 值小于或等于用户指定的值)中获取值。
	- GETSAMPLECLOSESTHIGH: 从所选类型的最接近样本的标准或自定义结果表列(其 值大于或等于用户指定的值)中获取值。
	- GETSAMPLEEQUAL: 从所选类型样本的标准或自定义结果表列(其值等于用户指定 的值)中获取值。
	- **IN**:确定元素是否处在值的集合中。
	- **ISNUMBER**:确定结果表的单元格中的值是数值还是非数值。
	- **LEFT**:从文本开头获取指定数量的字符。
	- **LOG**:获取结果表列的值或指定数值的对数。
	- LOG10: 获取结果表列的值或指定数值的以 10 为底的对数。
	- POW: 获取升高到指定幂的指定数值,它可以是结果表列的值或指定数值。
	- **RIGHT**:从文本末尾获取指定数量的字符。
- **ROUND**:将指定结果表列中的数值或用户指定的数值,舍入到最接近的整数或指定的小 数位数。函数名称不区分大小写。
- **SEARCH**:获取文本中的指定字符在标准或自定义结果表列中的位置。
- SQRT: 获取结果表列的值或指定数值的平方根。
- SUBSTITUTE: 在结果表中创建一个列,用于将字母数字值替换为来自标准或自定义结 果表列的另一个字母数字值。
- **TRIM**:删除文本中多余的空格。除了分隔单词的空格之外,所有前导、尾随和内部空格 都将从标准或自定义结果表列中删除。
- TRUNCATE: 获取结果表列中的数字的整数部分。
- 下列新函数在 Formula 页面中的静默模式下可用。也就是说,可以手动键入这些函数:
	- **ACOS**:获取余弦为结果表列的值或指定数值的角度。
	- **ASIN**:获取正弦为结果表列的值或指定数值的角度。
	- ATAN: 获取反正切为结果表列的值或指定数值的角度。
	- **COS**:获取角度的余弦,它可指定为结果表列的值或一个数值。
	- IEEEREMAINDER: 获取结果表列或数值除以结果表列或数值得出的余数。
	- **SIGN**:获取一个值,用于识别指定结果表列的值或指定数值的符号。
	- SIN: 获取角度的正弦, 它可指定为结果表列的值或一个数值。
	- TAN: 获取角度的正切, 它可指定为结果表列的值或一个数值。

配置工作区

- 已增加下列用户权限:
	- 数据分析工作区:修改重量**/**体积
	- 队列工作区:编辑样本

审核记录工作区

- 审核记录显示下列事件的其他详细信息:
	- 项目审核记录:
		- 数据分析工作区
			- 处理方法已保存
			- 项目默认设置已更改
		- 批次工作区
			- 批次已保存
			- 批次已提交
		- Explorer 工作区
- <span id="page-7-0"></span>• 打印
- MS 方法工作区
	- **MS** 方法已保存
- LC 方法工作区
	- **LC** 方法已保存
- 队列工作区
	- 样本采集已完成
	- 开始采集样本
- 工作站审核记录:
	- Explorer 工作区
		- 打印
- 已增加下列审核事件:
	- 项目审核记录:
		- 数据分析工作区:重量**/**体积已改变
		- 队列工作区:样本已编辑
	- 工作站审核记录:
		- 队列工作区:样本已编辑

设备支持

• SCIEX OS 3.3.1 软件增加了对 Agilent 设备的自定义进样器程序的支持。(ONYX-23774)

故障排除

• 向服务包中增加了更多信息,以帮助排查故障。(MSCS-3022)

### 已在 **3.3.1** 版中解决的问题

此版本包括对以下问题的纠正:

- 在数据分析工作区中,当手动或通过自动处理将样本添加到现有结果表中时,部分样本不 会显示在结果表中,而且可用样本的峰检查窗格是空的。(BLT-5449)
- 如果 PDA 检测器激活,则项目审核图中不会记录样本采集已完成和开始采集样本事件。 (BLT-5421)
- 打印 MS 方法时, MS 列表的某些参数被截断。(BLT-5459)
- 如果更改了峰检查窗格中任何成分的积分参数,然后将更改应用到相关组,那么在保存结 果表后再打开,某些积分参数的值会变为 0.0。(BLT-5497)

此版本还包括 3.3 版的以下修复程序。

**MS** 方法工作区

- 在使用 Scheduled MRM (sMRM) 算法通过 SCIEX 7500 系统采集的数据中, 保留时间窗口 错误。(BLT-4472)
- 如果质谱仪不是 Analyst 软件的硬件配置文件中的第一个设备,则在 Analyst 软件中创建的 采集方法转换失败。(BLT-4504)
- 如果使用 Scout triggered MRM (stMRM) 算法, 则在选中触发复选框时, 驻留时间计算错 误。(BLT-4779)
- 用户无法将数据采集到子文件夹。(BLT-4933)
- 使用网络采集时,数据未保存到网络文件夹。(BLT-4991、BLT-5099)
- 如果根目录是网络文件夹,则 Guided MRM 会将根目录更改为本地文件夹。(BLT-5112)
- MS 方法无法保存到不同的项目。(BLT-5183)
- 在 Q1-IDA 循环实验中,稳定时间不能设置为 15 ms。(ONYX-15511)

批次工作区

- 使用自动递增命令时样本类型发生变化。(BLT-4706)
- 无法复制和粘贴低于 0.0001 的成分浓度。(BLT-4843)
- 关闭后重新打开 SCIEX OS 软件时,离子参考表编辑器对话框中 CsI 的用途复选框被清 除。(BLT-4948)
- 样本架位置、孔板位置和进样瓶位置在决定规则配置对话框中不可用。(BLT-4981、 BLT-5262)
- 打印批次时,成分浓度被截短。(BLT-5147)

#### 队列工作区

• 数据库错误将导致无法打开队列工作区。(BLT-4777)

**MS** 调谐工作区

- 数据文件的名称未包含在仪器调谐报告中。(BLT-4795)
- **MS** 检查按钮对非英文语言不可用。(BLT-4896)
- 介绍步骤在仪器调谐报告中显示得不完整。(BLT-4967)

#### 数据分析工作区

- 导入自定义公式后,无法对其进行编辑。(BLT-4497)
- 使用非英语区域设置导出数据时,使用英语数字格式。(BLT-4682)
- 更改积分时度量图表窗格中显示错误。(BLT-4755)
- 数据重新处理失败。(BLT-4862)
- 用户为无 MS/MS 谱图的成分打开 ChemSpider 会话时显示错误。(BLT-4876)
- 无法导入使用不同区域设置创建的自定义标记规则。(BLT-4877)
- 当 SCIEX OS 软件配置为中文时, 选项 > 查找命令无法正常工作。(BLT-4895)
- 打印校准曲线窗格时,未应用打印模板。(BLT-5069)
- 在使用包含对于每个样本循环的自定义模板的报告中,有数据缺失。(BLT-5093)
- 化合物类型应为合成,而非人造。(BLT-5125)

#### 数据浏览工作区

- 显示 > **LC** 迹线对网络驱动器上的数据不可用。(BLT-4558)
- 在样本信息窗格中,喷射电压 **(V)** 显示为正值,而它在 MS 方法中为负值。(BLT-4730)

#### 谱库工作区

• 谱库数据库的登溴克新化学式不正确。(BLT-3836)

#### **LC** 设备

- Agilent 系统:泵状态在设备详情对话框中不可见。(BLT-4215)
- Agilent 系统:如果编辑并保存包含自定义进样的 LC 方法,则不会保留自定义进样信息。 (BLT-4986)

#### **Echo® MS** 系统

• 如果 AE 方法包含分流阀,则状态面板中显示的采集时间错误,并且峰未分离。(BLT-4639)

故障排除

• 服务包中缺失进行故障排除所需的信息。(BLT-3512、BLT-4957)

### <span id="page-10-0"></span>使用注意事项

- 管控客户:我们建议,如果在软件验证之后导入用户管理设置,则客户应按照其内部变更 控制流程记录配置更改。
- 创建、打开和编辑在 数据分析 工作区中使用的报告模板需要安装 Microsoft Office 2013、 2016 或 2021(32 位或 64 位)。(BLT-4838)

注释: 除了创建、打开和编辑在 数据分析 工作区中使用的报告模板之外, SCIEX OS 软件 的所有功能都与 Microsoft Office 365 兼容。

注释**:** 安装了 LTSB/LTSC Windows 10 操作系统的 Alpha 和 SCIEX 工作站与 Microsoft Office 365 不兼容。

- SCIEX OS 软件可以配置为在数据采集期间停止 Windows 服务(例如 Windows Defender、Windows Update 和防病毒软件),以优化性能。如果不使用此选项,则可能会 出现性能或数据问题。计划更新和病毒扫描在未发生数据采集时进行。
- 在非由 SCIEX OS 软件控制的 LC 系统上,如果样本缺失,则批次停止。仅在由 SCIEX OS 软件控制的 LC 系统上支持让批次跳过缺失样本并继续下一个样本的功能。 (BLT-4922)
- 如欲避免性能问题或数据损坏,用户不应在样本采集期间执行任何计算机维护步骤,如整 理碎片或清理磁盘。
- 包含自定义列的数据不能附加到在 SCIEX OS 软件 2.1.6 或更早版本中采集的数据文件。
- MultiQuant 软件文件 (qmethod、qsession 和 cset) 不能在 SCIEX OS 软件的 数据分 析 工作区中打开或使用。然而,在 MultiQuant 软件中创建且已导出到文本文件的方法可以 导入 数据分析 工作区中。
- 对于非目标工作流,结果表应限制在 150,000 行以内。当结果表超出此规模时, SCIEX OS 软件的性能显著下降。
- 如果使用 AutoPeak 积分算法,则用户必须在特定结果表内的成分背景下考虑所有计算参 数。软件会为每个成分创建 AutoPeak 模型, 且此模型将用于该成分的所有样本。 **AutoPeak** 不对称 计算参数显示了特定成分的偏离与该成分 AutoPeak 模型的偏离之比。 (BLT-2030)
- 当 SCIEX OS 软件正在采集数据文件时, 避免在 Analyst 软件中处理该数据文件。这样可 能会造成软件变得不稳定以及数据丢失。(ONYX-8514)
- 在将数据传输到 Watson LIMS 期间,用户必须等待传输成功完成。传输完成后,用户必须 在 SCIEX OS 软件中单击 确认。如果用户在传输完成之前单击 确认,则传输状态显示为 Failed。

网络采集

- 如果 ClearCore2 服务在网络采集期间中断, 那么中断时正在采集的样本的部分样本数据不 会写入数据文件。如果该服务在本地采集期间中断,那么部分样本数据写入数据文件,但 是会被标记为损坏。如果 ClearCore2 服务中断, 那么任何自动触发的处理和决策规则处理 也会失败。
- 在获取网络资源时, 用户可通过下列方法实时查看 Explorer 工作区中的数据 (DS-1873):
	- 打开 SCIEX OS 窗口底部的 数据采集 面板。
	- 在队列工作区内,双击打开正在获取的样本。

注释**:** 如果样本在 Explorer 工作区内被打开,那么样本被移动至网络资源后会显示以下信 息: File not found message。

#### **ExionLC 2.0** 系统

- 如果使用溶剂液位监控,则确保当前容积正确,并且执行每个批次采集之前在 设备控制 或 设备详情 对话框中设置了正确的警告液位和关闭液位。如果由于需要添加流动相而造成在 样本采集过程中必须更新当前容积,则在 设备详情 对话框中使用泵的溶剂液位面板。
- 在样本托盘中加载样品时,确保采用软件中的孔板布局。请参阅文档:《*ExionLC 2.0* 系统 硬件用户指南》。
- 二极管阵列检测器 (DAD 或 DAD-HS) 不能与多波长检测器 (MWD) 同时用于数据采集。 切勿将 LC 系统配置为同时使用 DAD 和 MWD。
- ExionLC 2.0 DAD (DAD 或 DAD-HS)和 MWD 仅支持 10 Hz 或更低的采样率。不会保存 采样率高于 10 Hz 的 LC 方法。
- 创建 DAD 方法时, 即使未选择 3D 数据模式, 也应确保 2D 数据通道的波长和波长程序的 波长处在为 3D 数据模式定义的波长范围内。

#### **ExionLC AC**、**ExionLC AD** 和 **Shimadzu** 系统

• 柱温箱等待时间为 0 表示柱温箱开启后即为 READY 状态。如果等待时间设置为 0, 则进样 在色谱柱达到设定温度之前开始。(ONYX-14923)

#### **Echo® MS** 系统

• 创建 MS 方法时,喷射电压 默认为 4500 V。

注释**:** 我们建议使用不超过 5000 V 的值,以最大限度延长开放端口接口 (OPI) 电极装置的 使用寿命。

- 由于峰较窄,我们建议尽可能减少离子对的数量。对于 100 msec 的扫描时间,我们建议每 种 MRM 方法包含最多四个离子对。
- 用户不得在多个批次中使用相同的数据或结果文件名称。在每个新批次中始终使用新数据 和结果文件。
- 批次工作区的进样体积列中输入的值不能替代 AE 方法中指定的喷射量。

#### <span id="page-12-0"></span>**Instrument Settings Converter**

将仪器设置从 Analyst 软件转移到 SCIEX OS 软件 3.3.1 时, 确保使用 SCIEX OS 软件 3.3.1 的安装包中包含的 Instrument Settings Converter。

#### **SCIEX OS to Analyst Software Method Converter**

- 在将 SCIEX OS 软件方法转换为 Analyst 软件方法的过程中, 确保使用 SCIEX OS 软件 3.3.1 的安装包中包含的 SCIEX OS to Analyst Software Method Converter 版本。
- 如果在 Analyst 软件中创建的方法的固定填充时间参数值不等于 1,并进行转换以在 SCIEX OS 软件中使用, 则固定填充时间参数将被转换。但是, SCIEX OS 软件会忽略固 定填充时间参数。因此, SCIEX OS 软件中的强度(TIC 或光谱)与 Analyst 软件中的不 同。
- 在 Analyst 软件中进行了 MS<sup>3</sup> 方法转换后, 建议针对目标化合物优化 AF2 参数。

### 客户安全指南:备份

客户应负责对自身数据进行备份。虽然 SCIEX 服务和支持人员可能会提供有关客户数据备份 的建议和意见,但客户应根据其政策、需求和法规要求确保对数据进行备份。客户数据备份的 频率和范围应符合其组织要求及所生成数据的重要性。

客户应确保进行有效备份,因为备份是总体数据管理的重要组成部分,对于发生恶意攻击、硬 件故障或软件故障后的数据恢复至关重要。在数据采集期间不要备份计算机,否则请确保备份 软件会忽略正在采集的文件。我们强烈建议在安装任何安全更新或执行任何计算机维修之前, 对计算机进行完整备份。这有助于在安全补丁对任何应用程序的功能造成影响时恢复数据,但 这种情况极少发生。

#### 一般问题

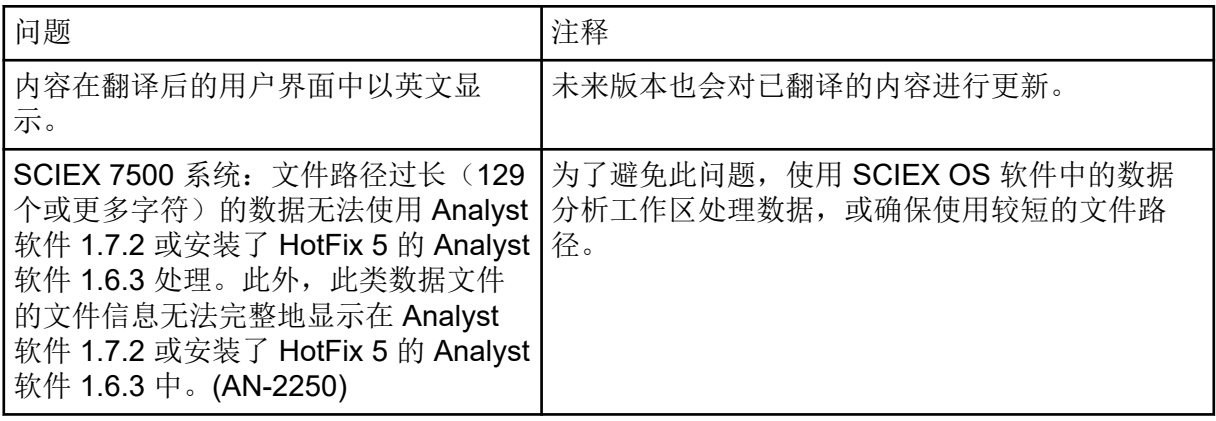

<span id="page-13-0"></span>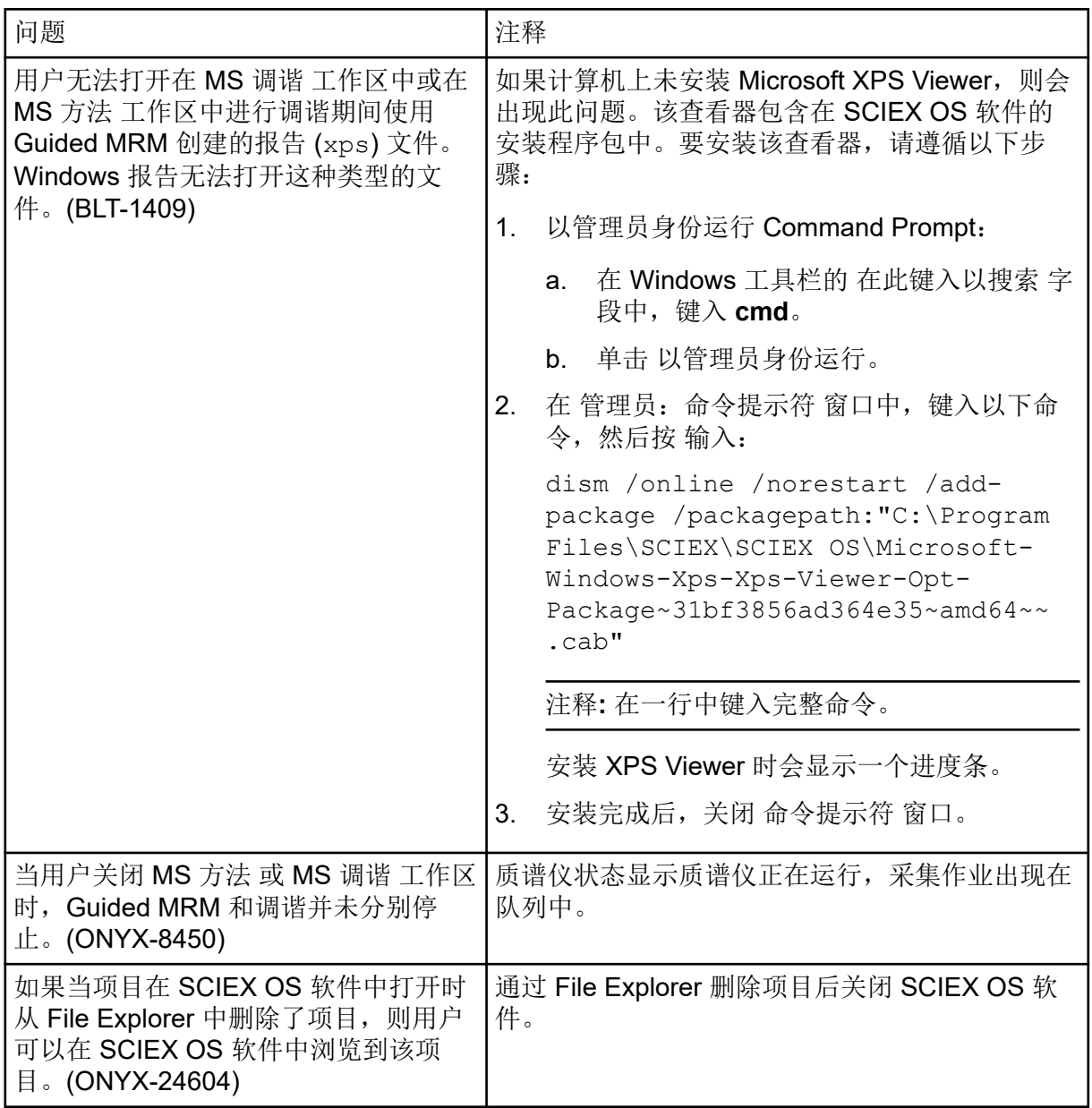

## 安装问题

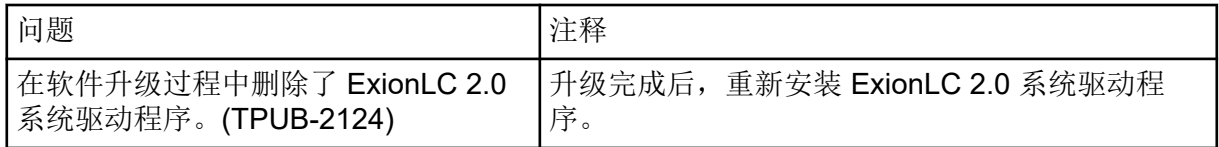

<span id="page-14-0"></span>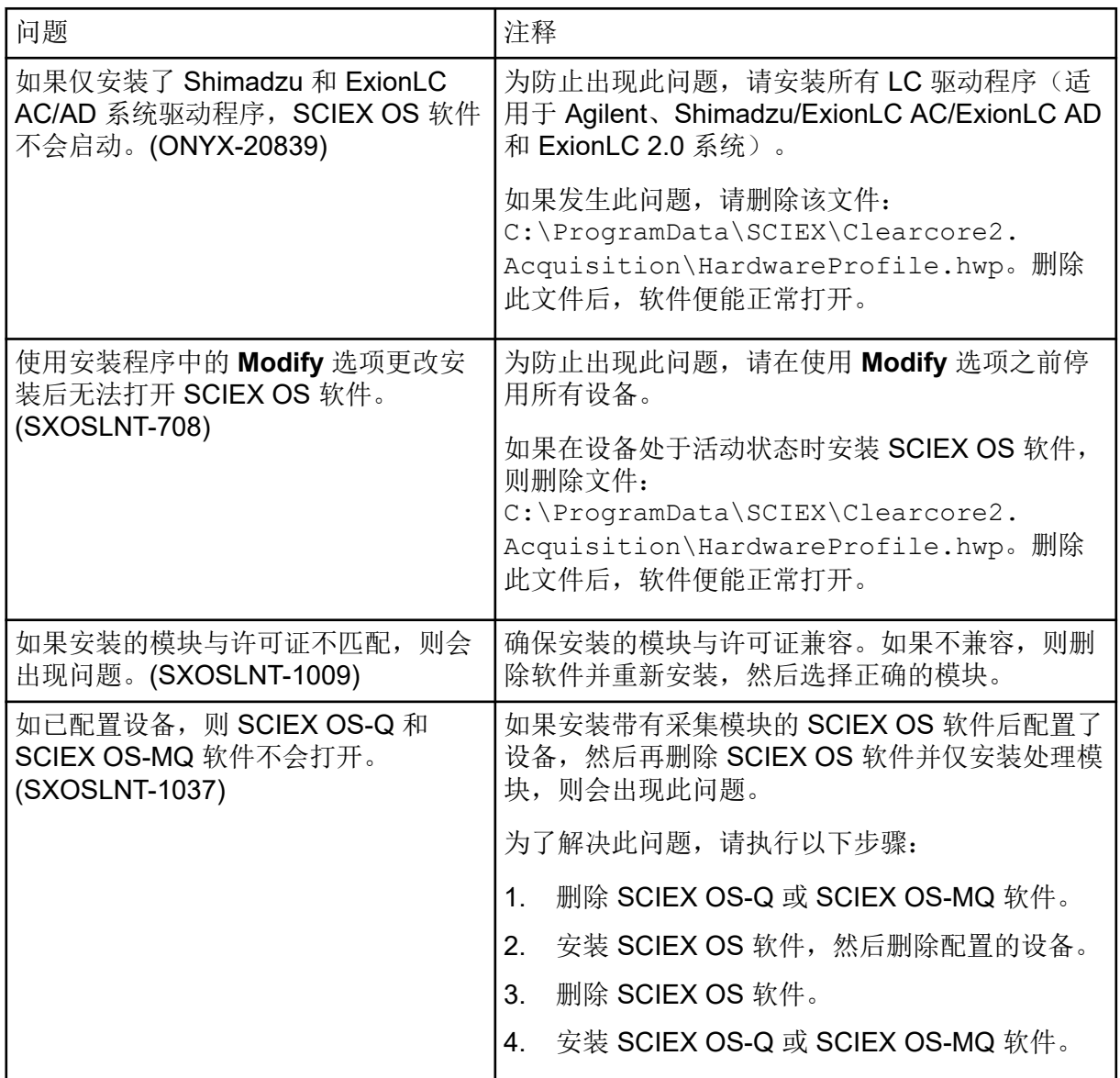

## 设备问题

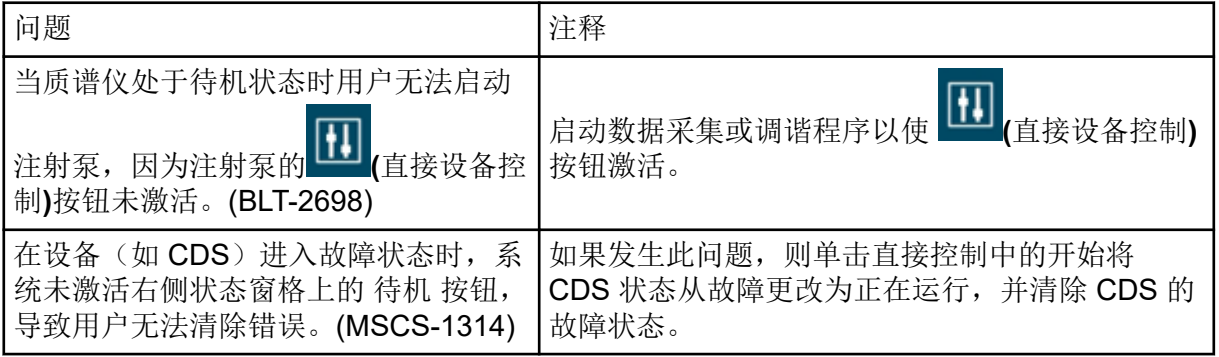

<span id="page-15-0"></span>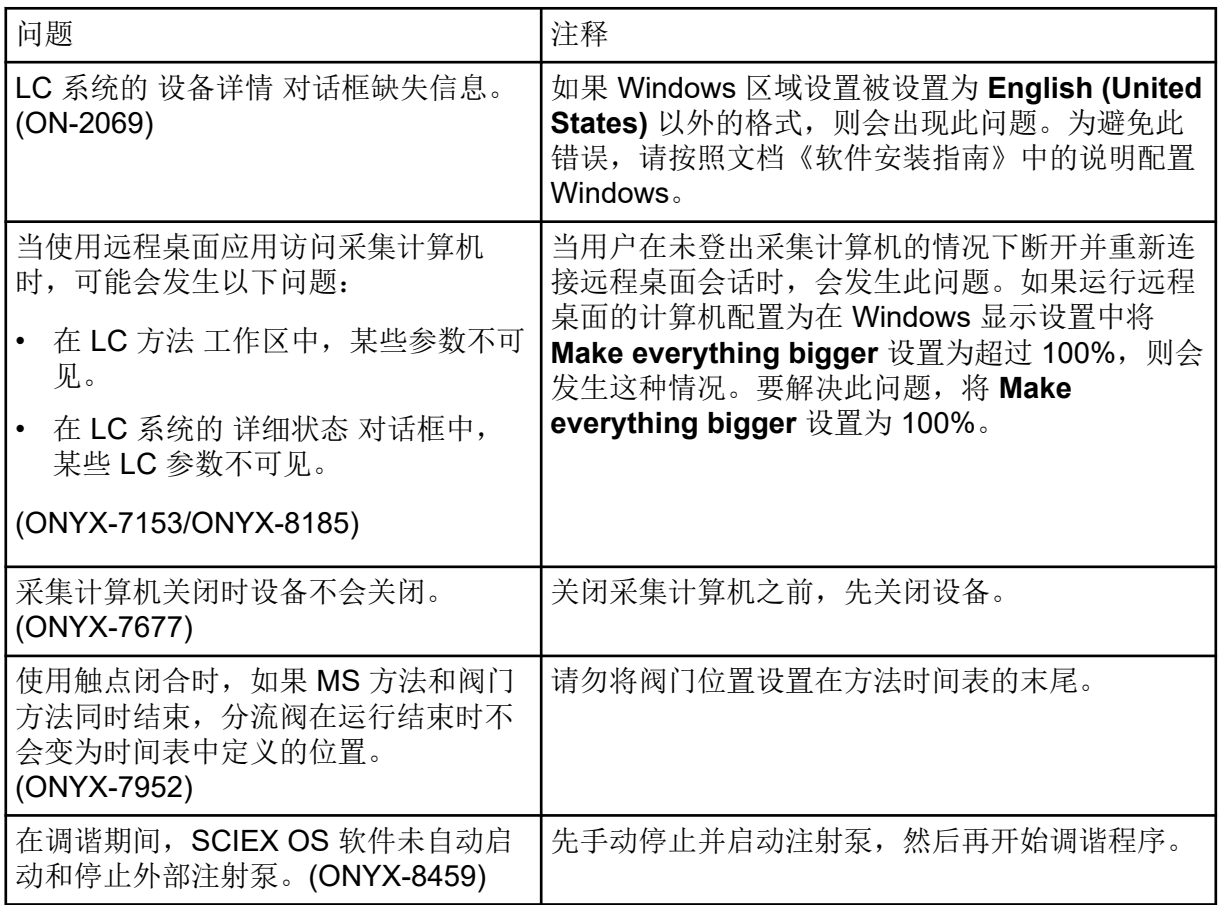

### **Agilent LC** 系统问题

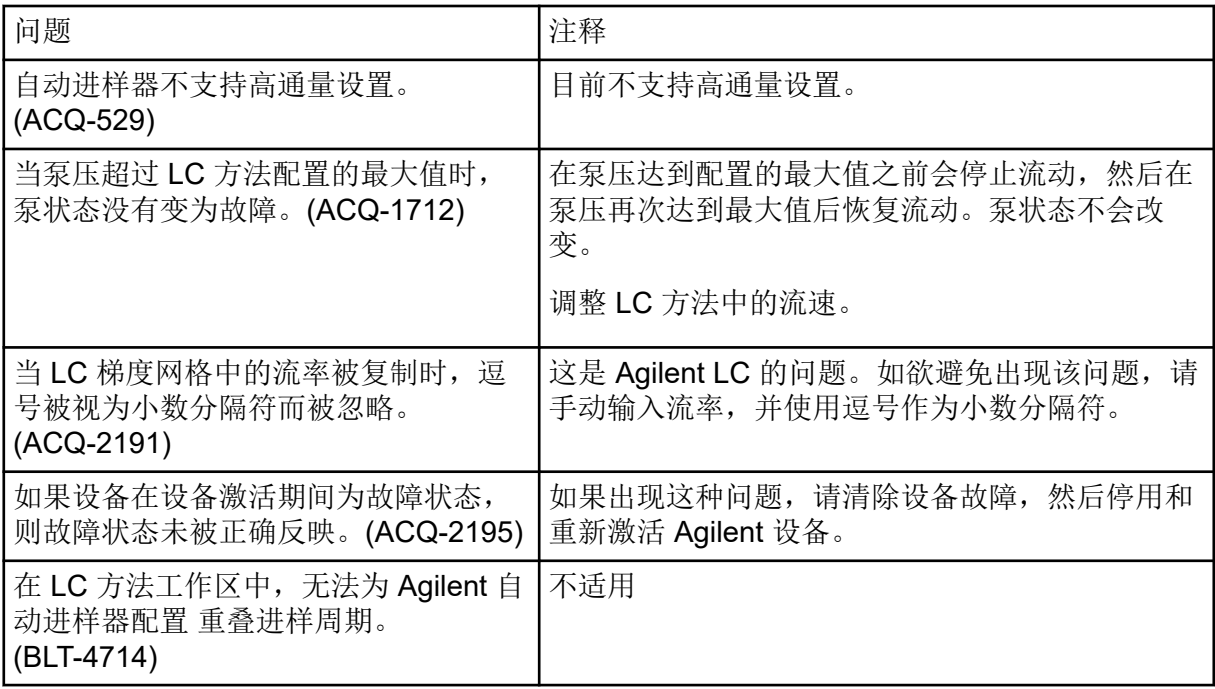

<span id="page-16-0"></span>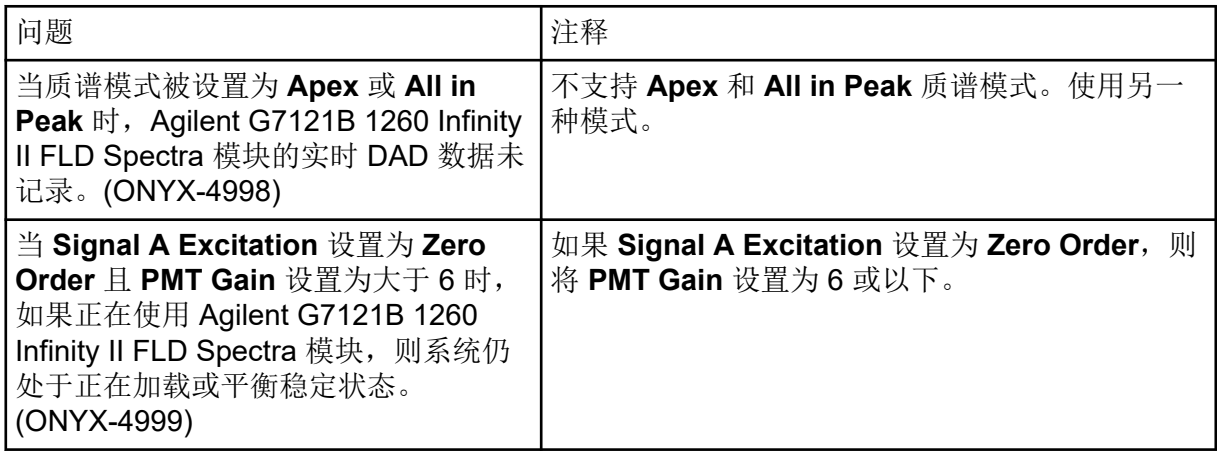

### **Echo® MS** 系统问题

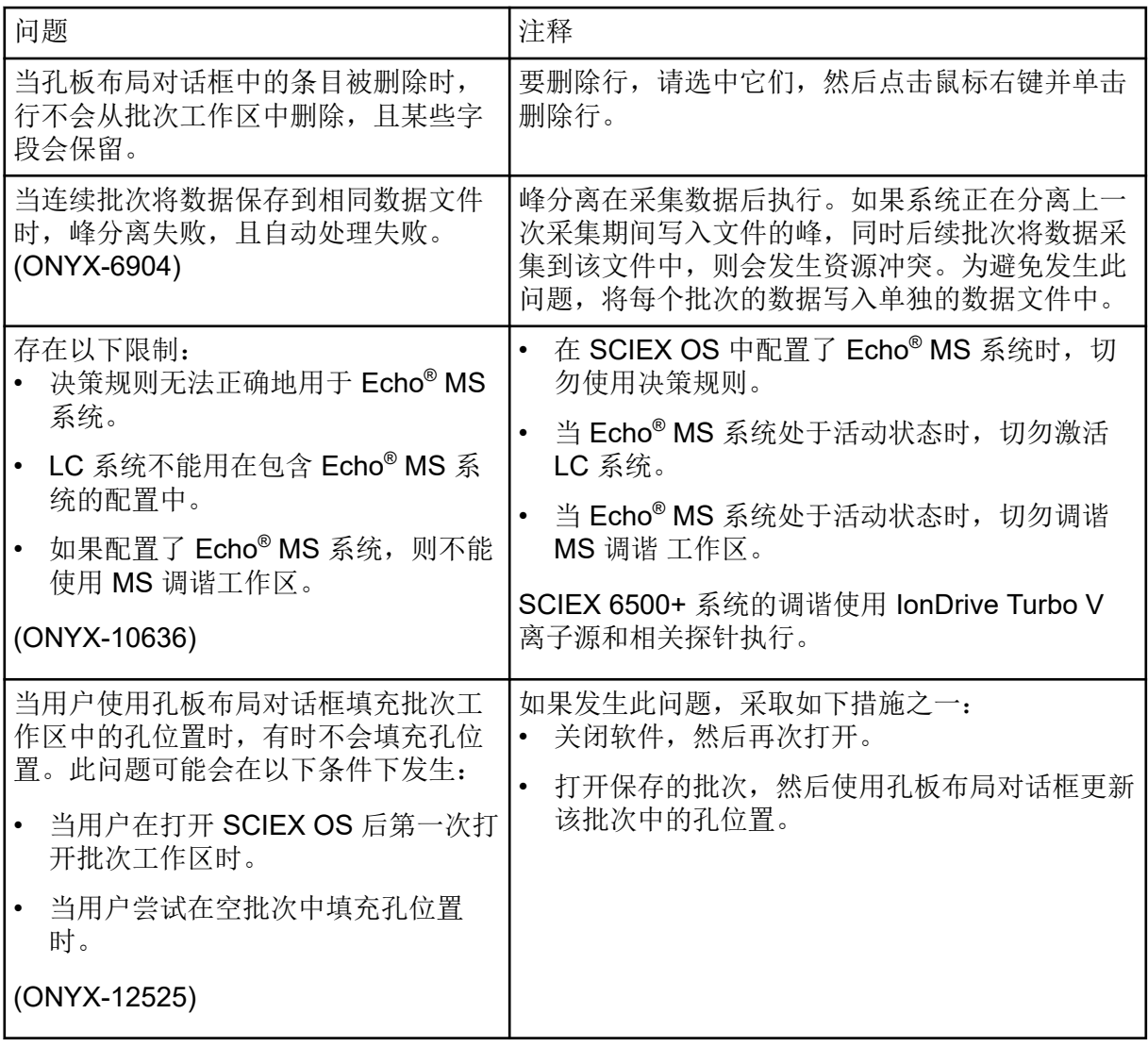

<span id="page-17-0"></span>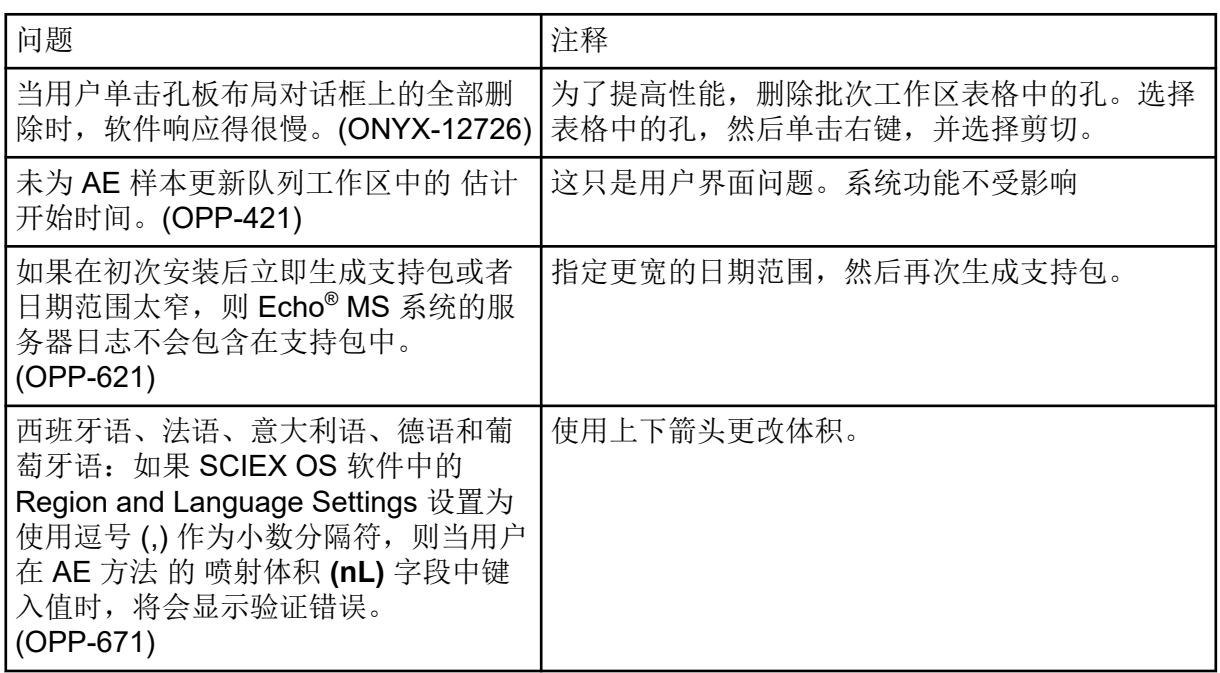

### **ExionLC 2.0** 系统问题

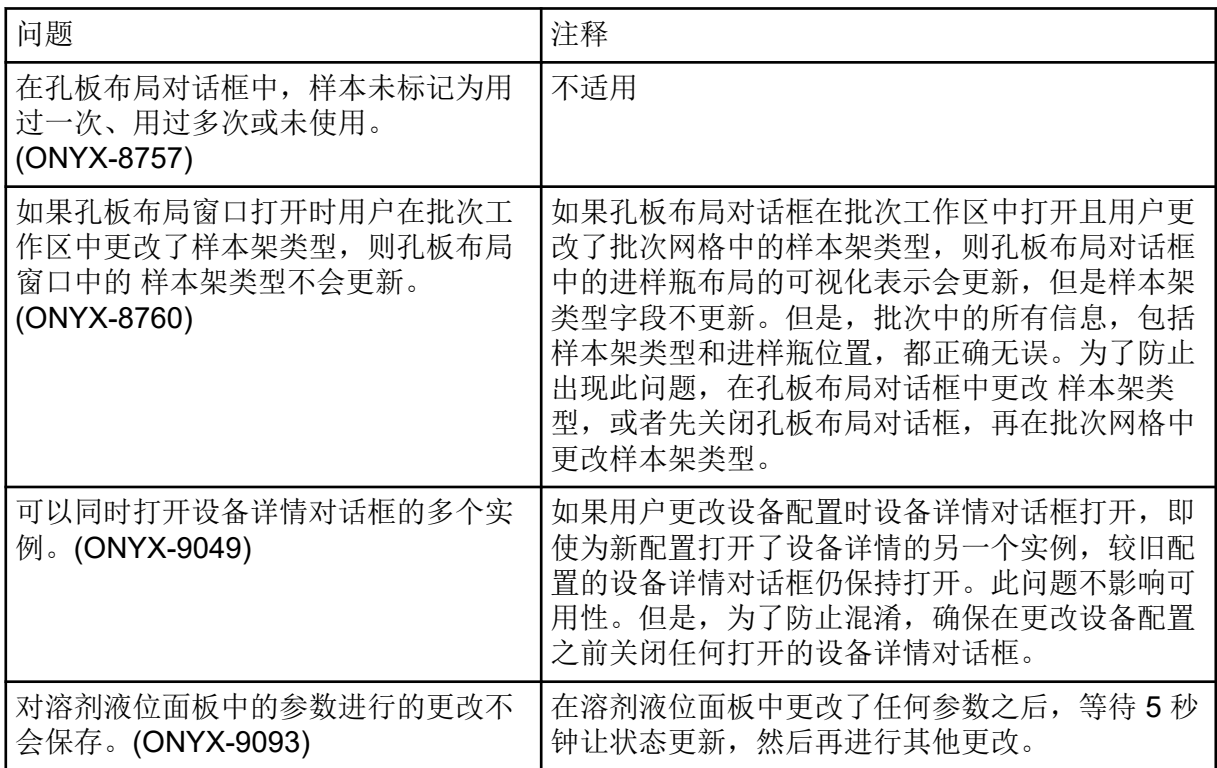

### <span id="page-18-0"></span>**ExionLC AC**、**ExionLC AD** 和 **Shimadzu LC** 系统问题

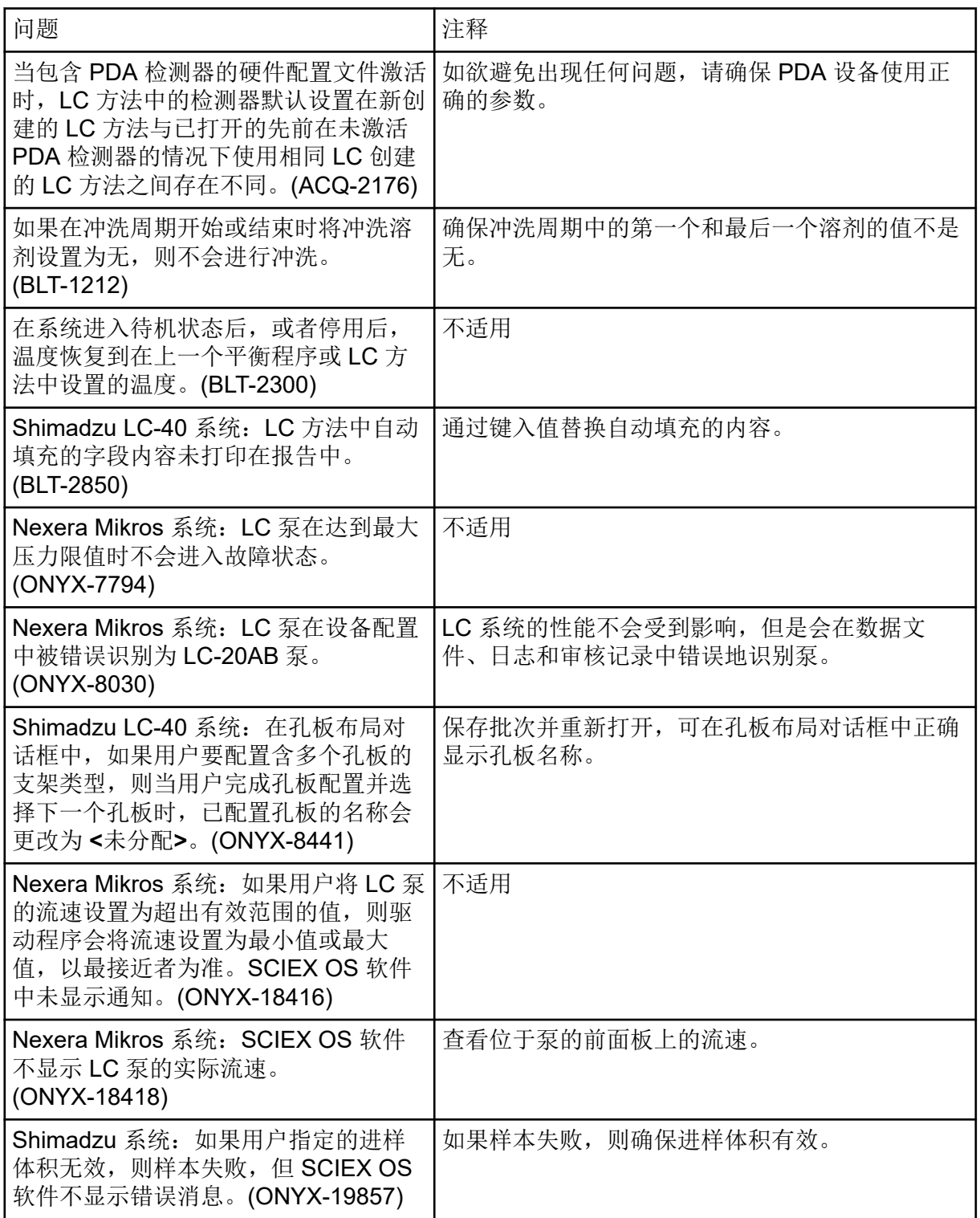

<span id="page-19-0"></span>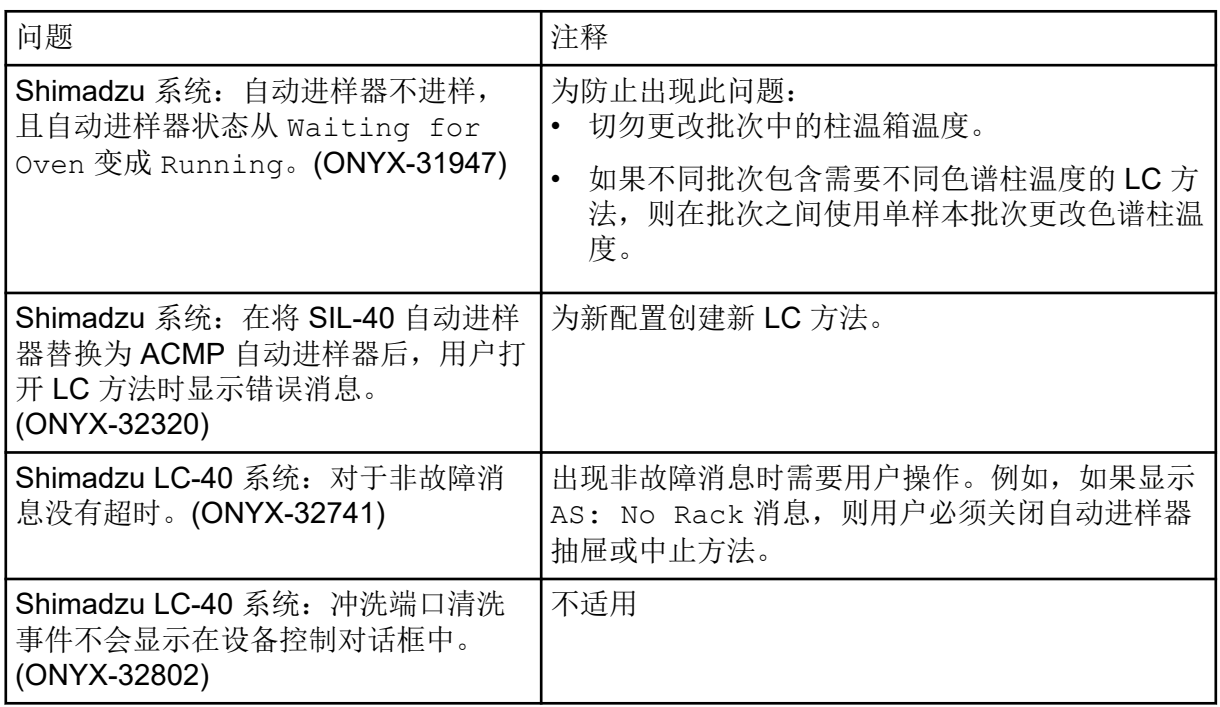

### **M5 MicroLC** 和 **M5 MicroLC-TE** 系统问题

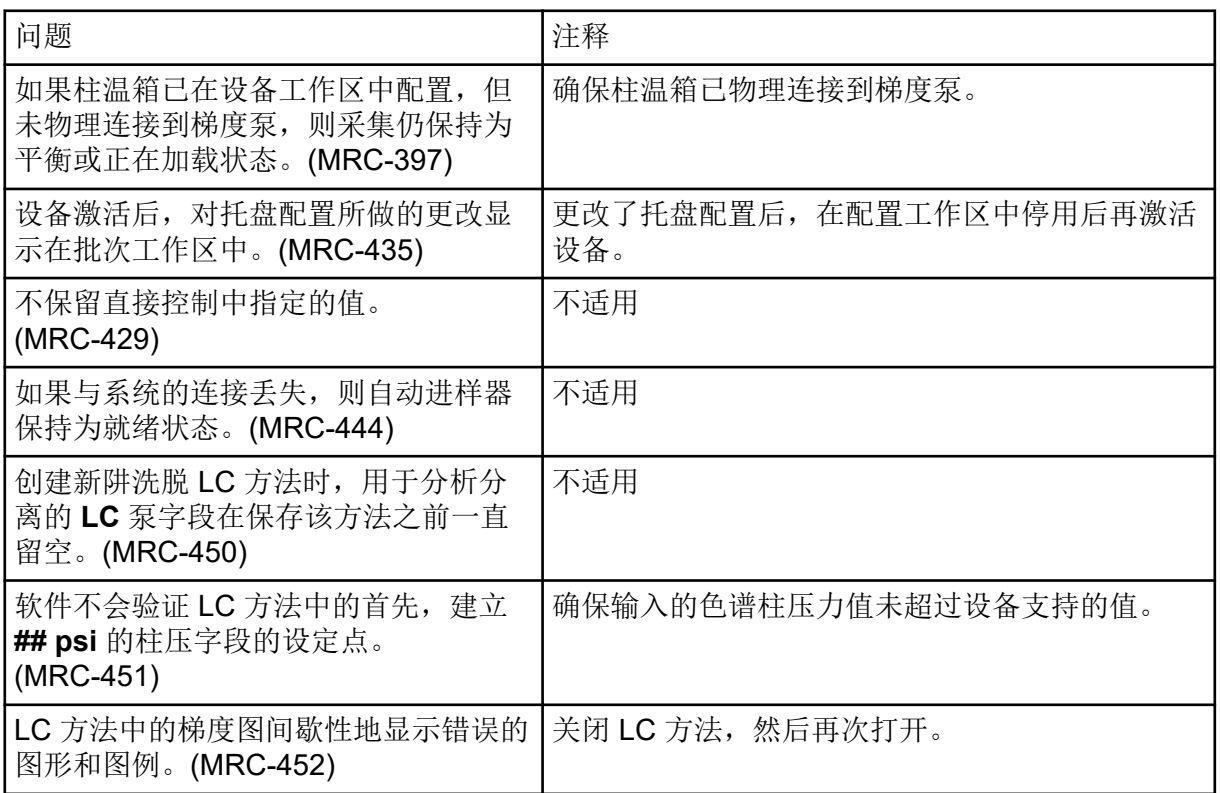

### <span id="page-20-0"></span>**Waters LC** 系统问题

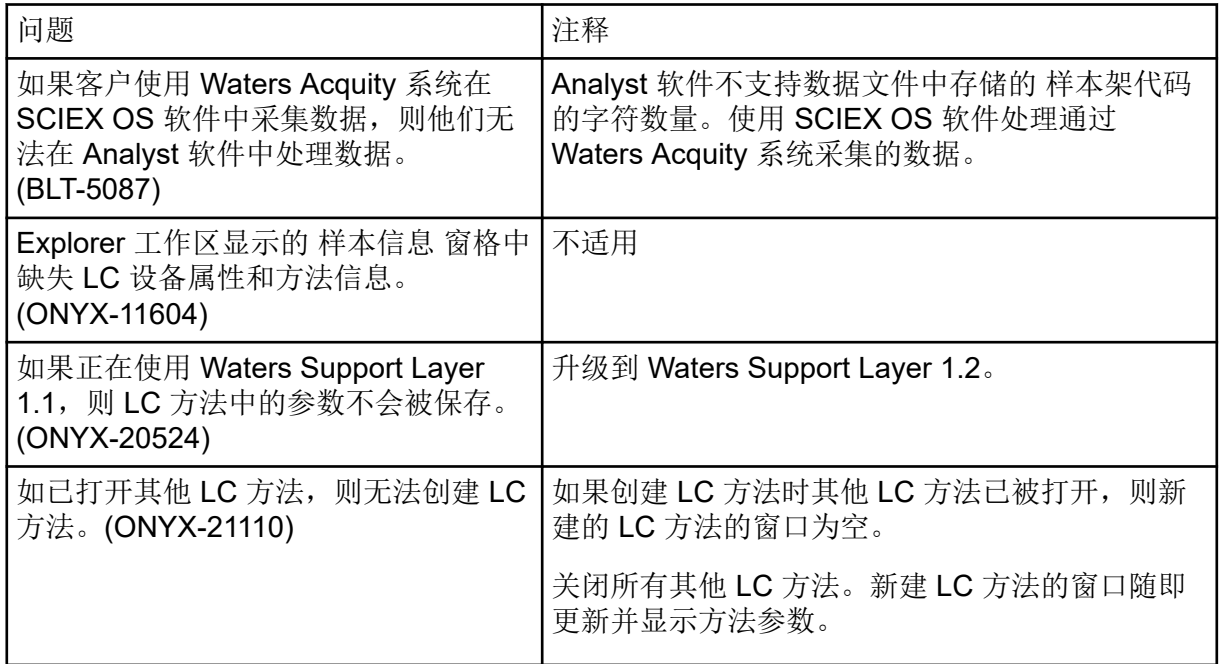

## 采集问题

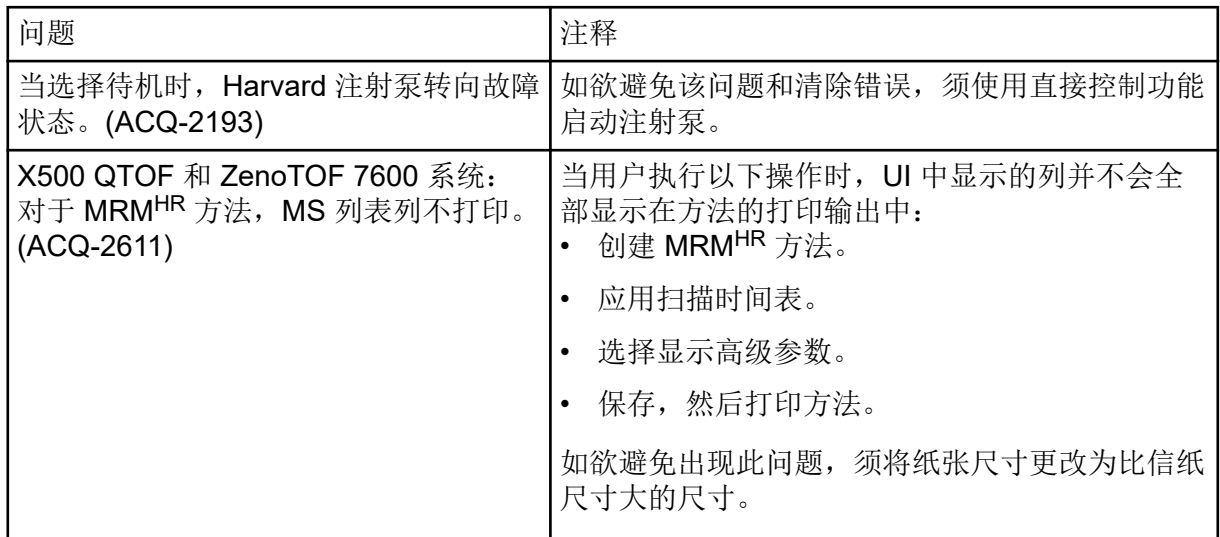

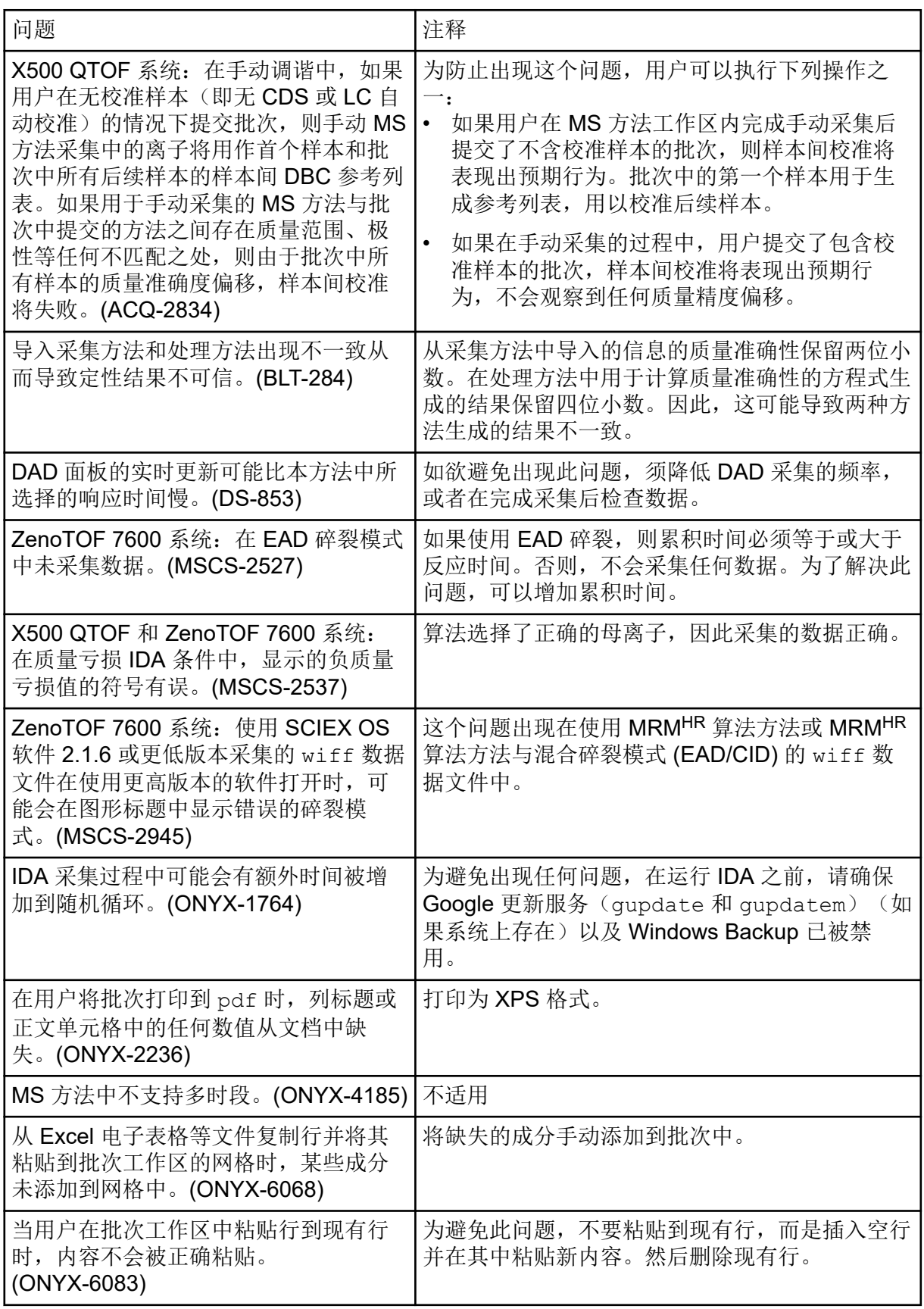

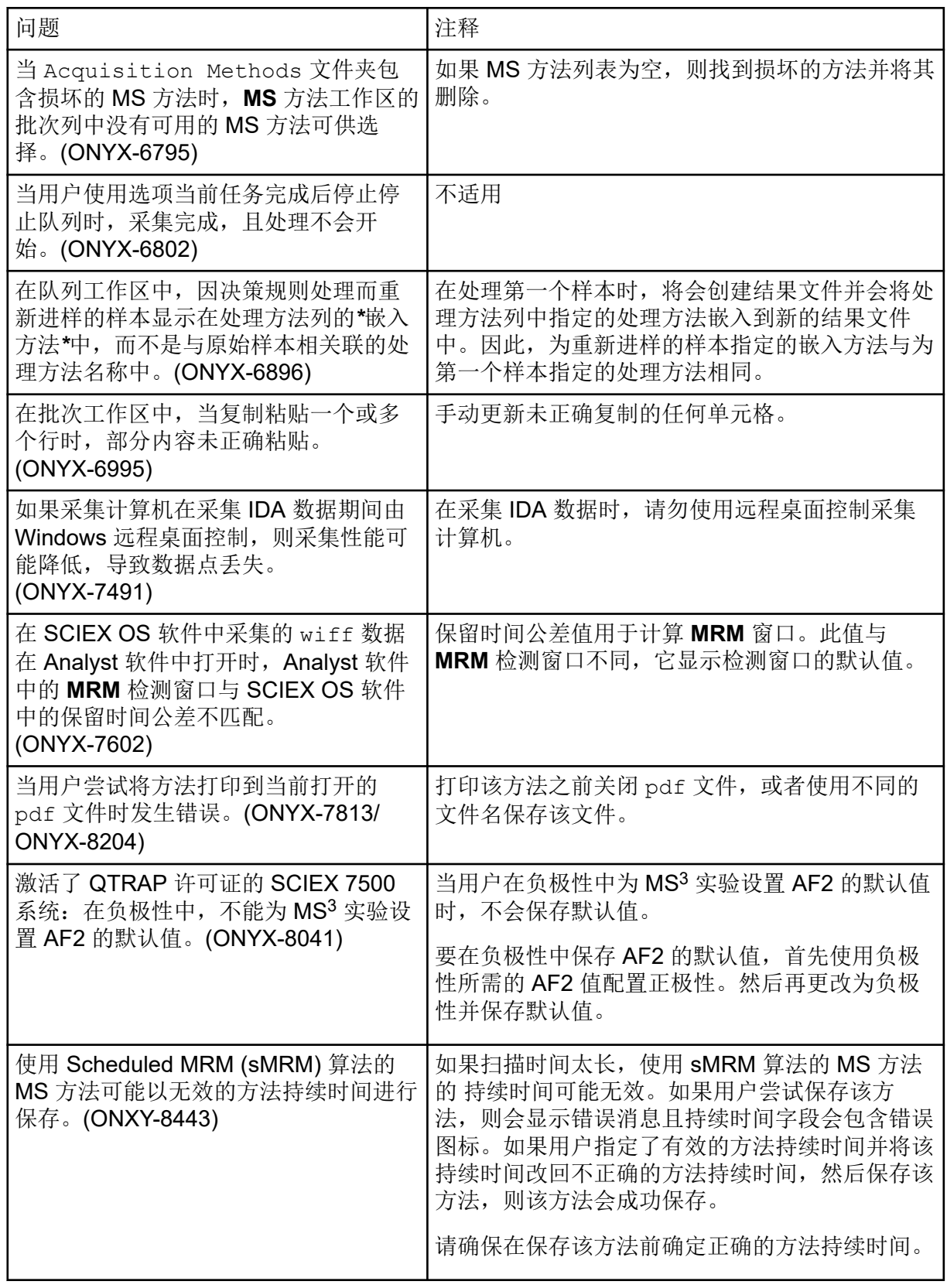

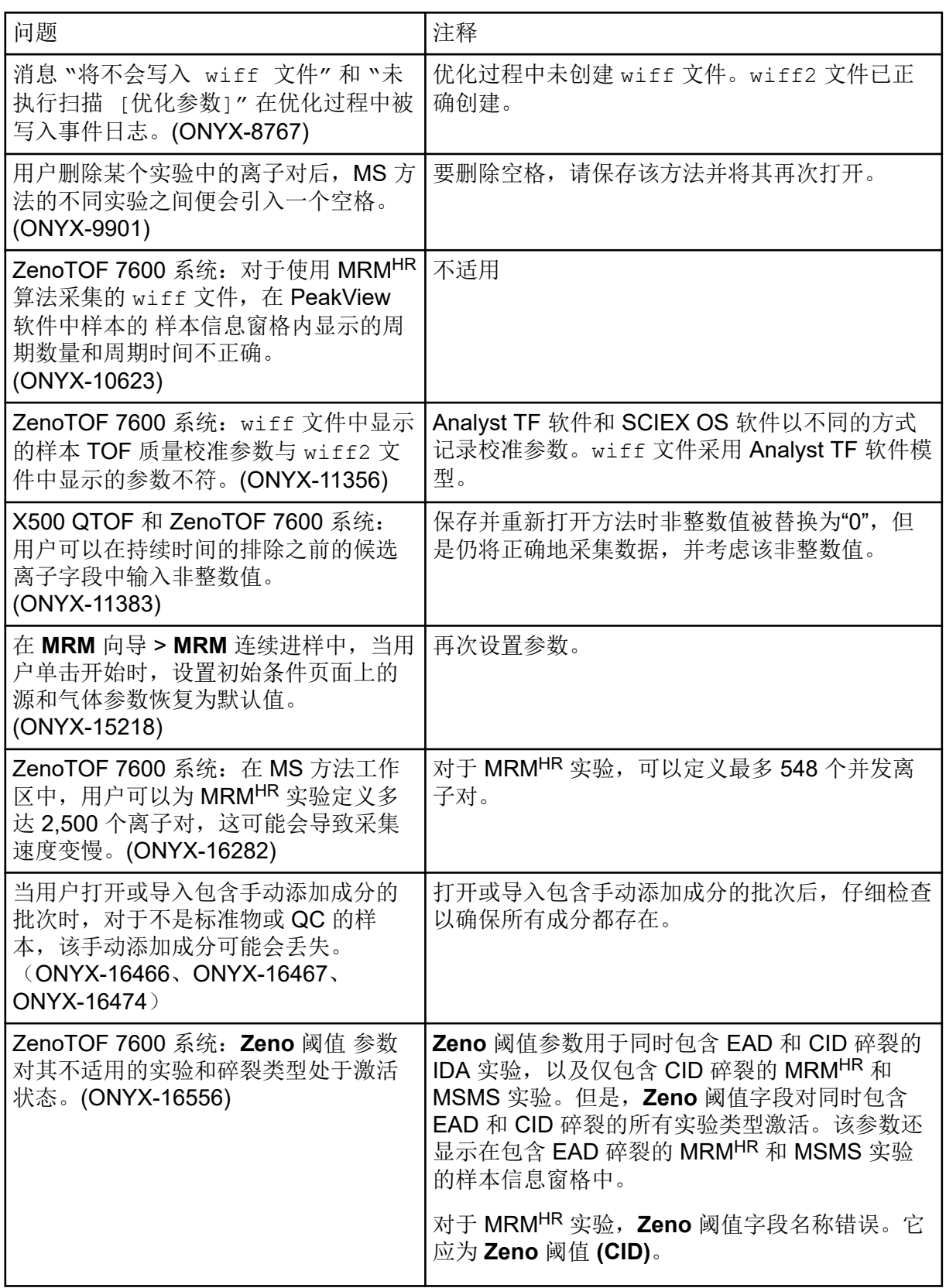

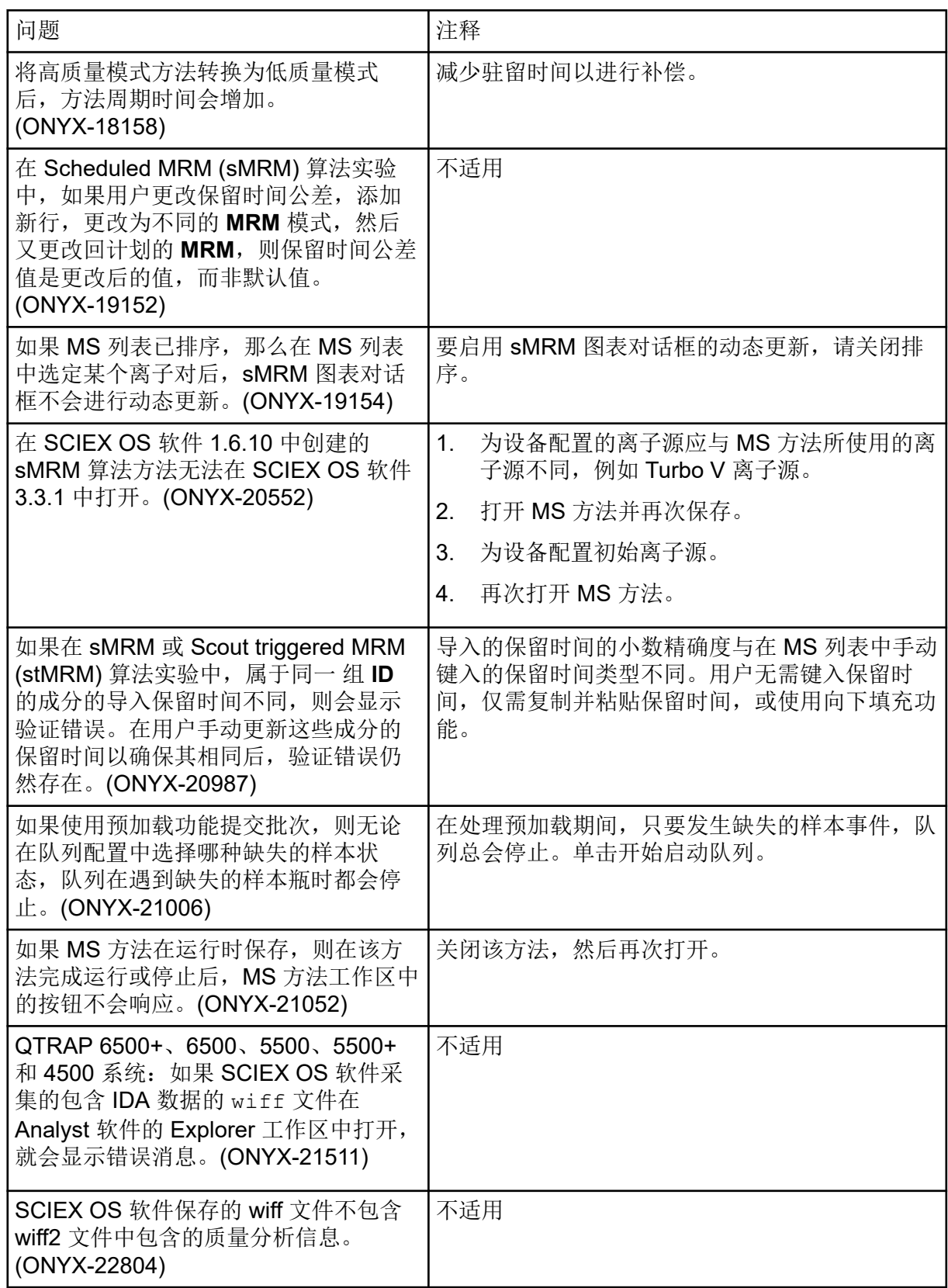

<span id="page-25-0"></span>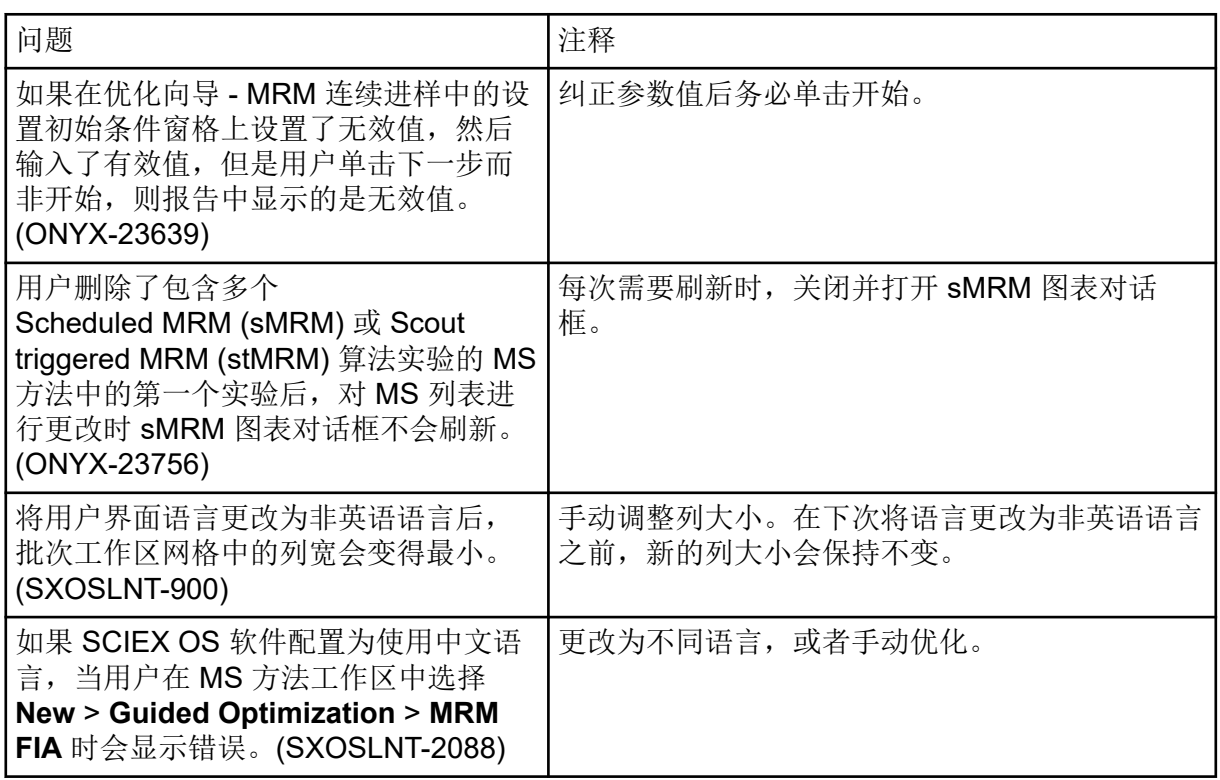

## **MS** 调谐工作区问题

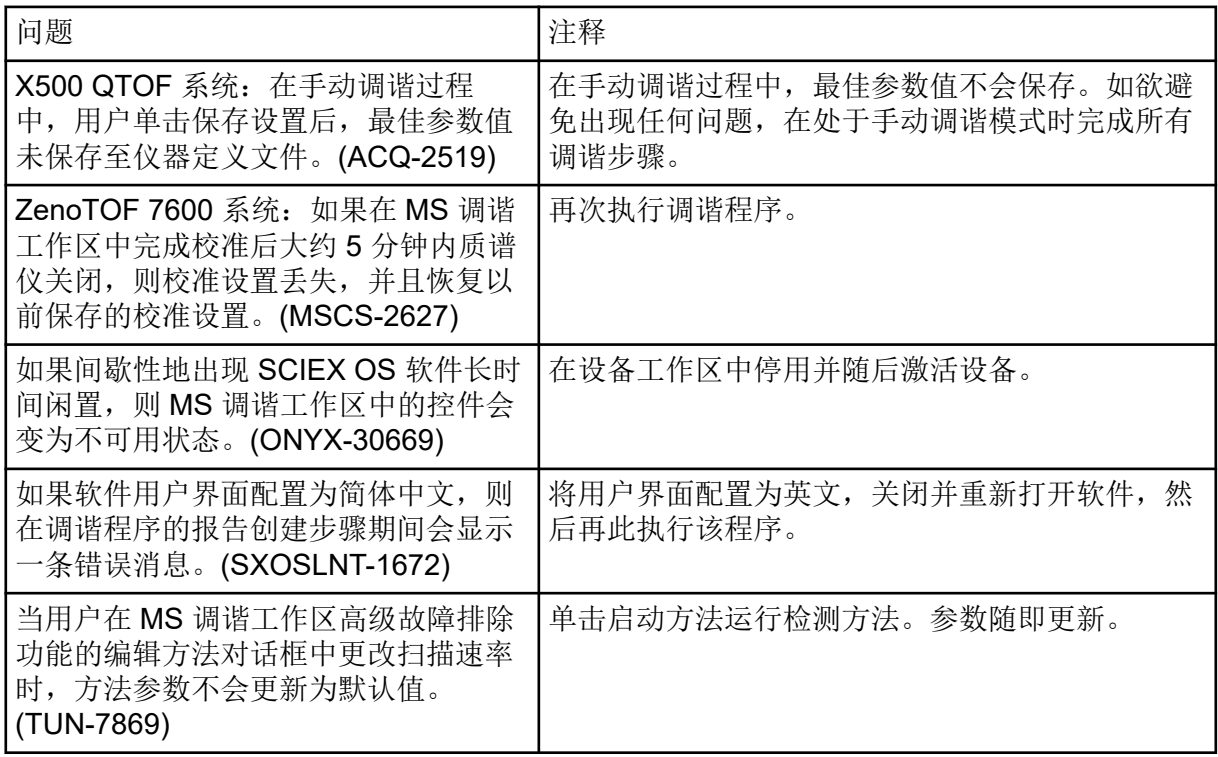

## <span id="page-26-0"></span>数据分析工作区问题

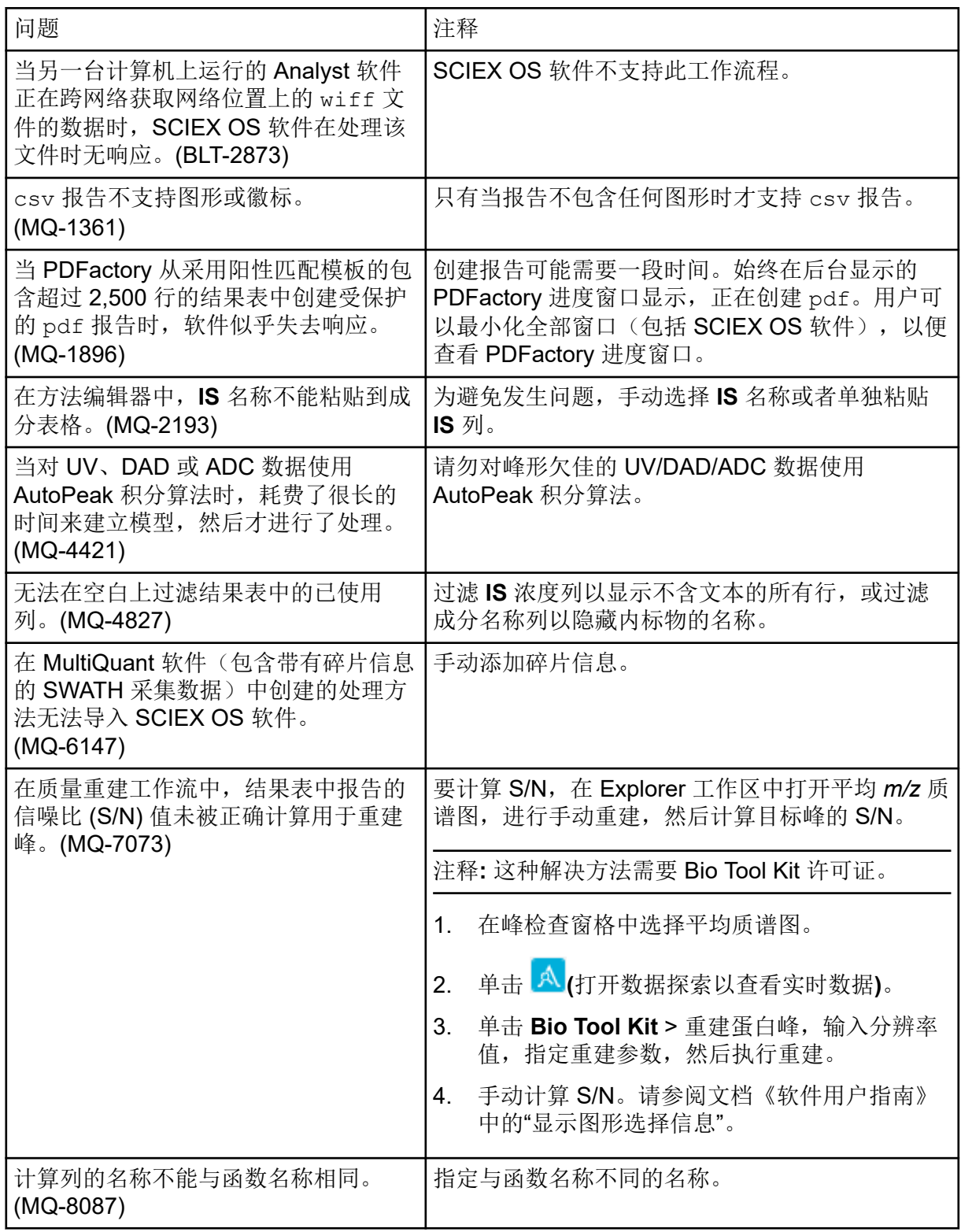

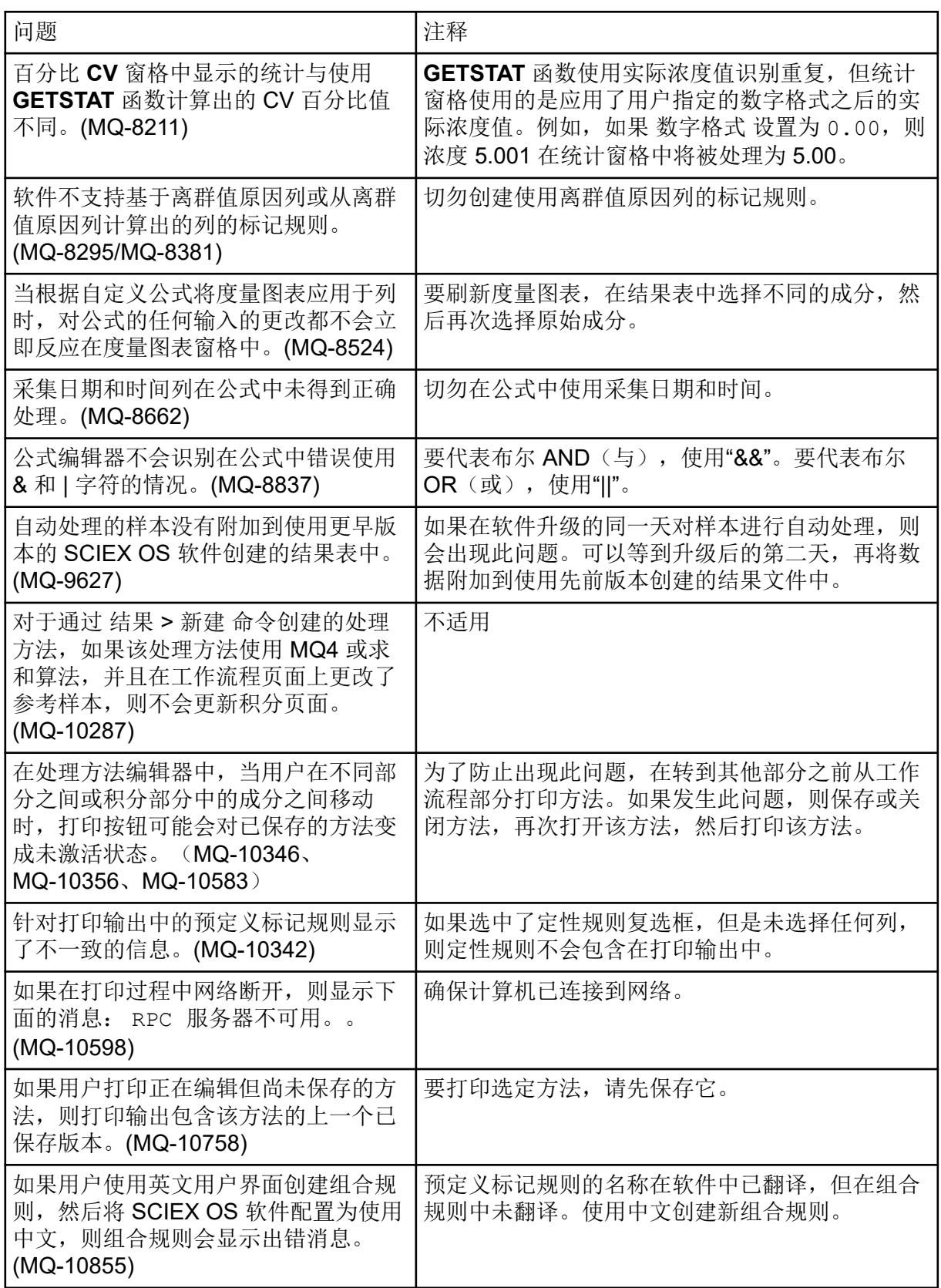

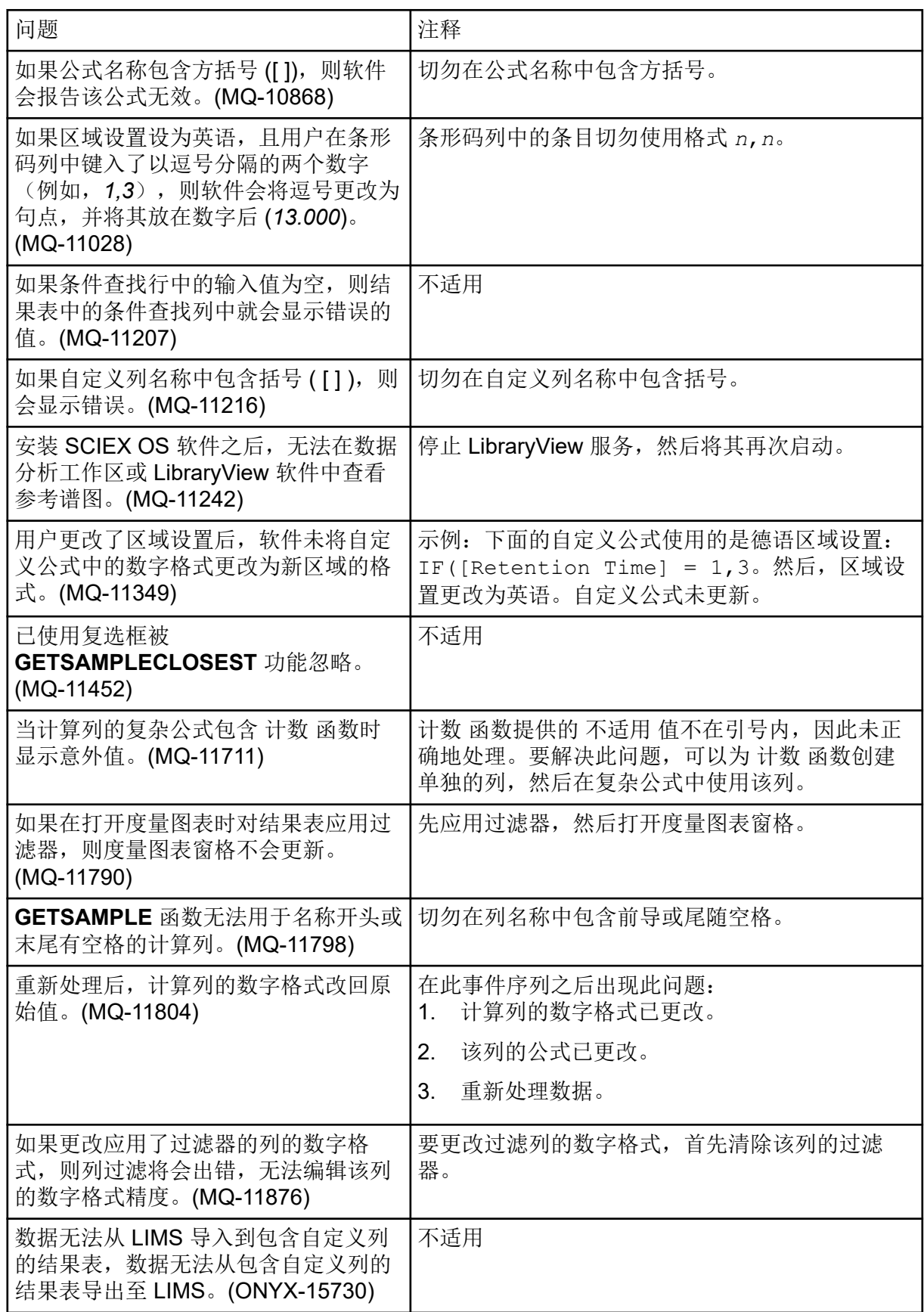

<span id="page-29-0"></span>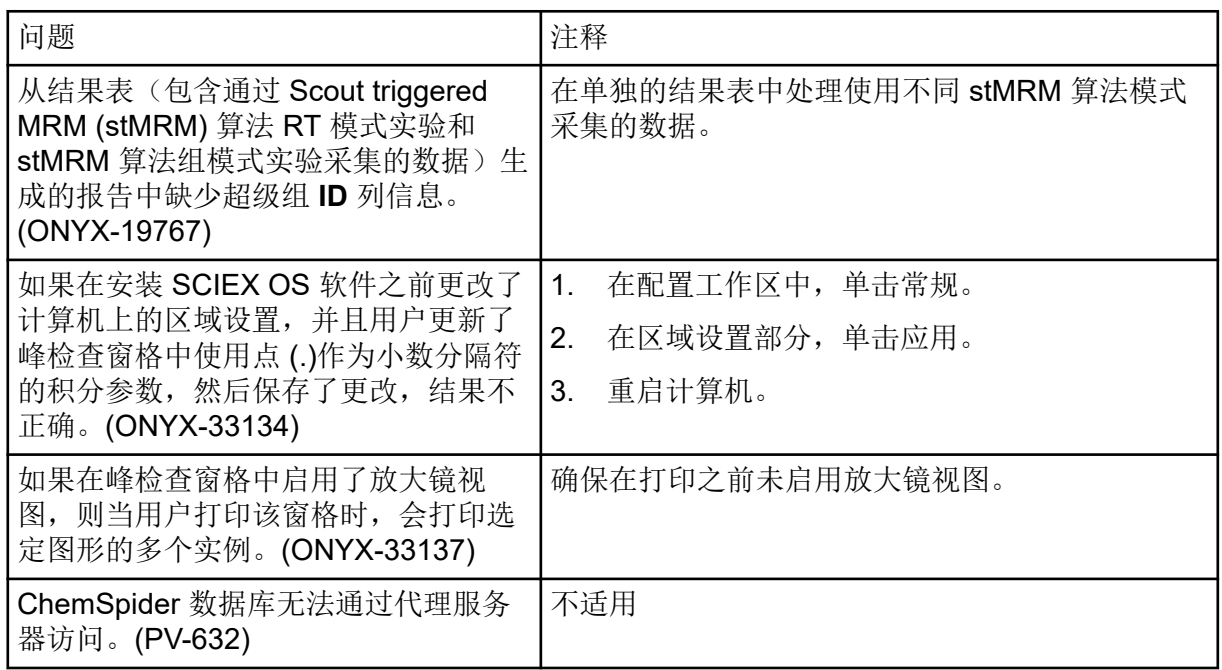

## **Explorer** 工作区问题

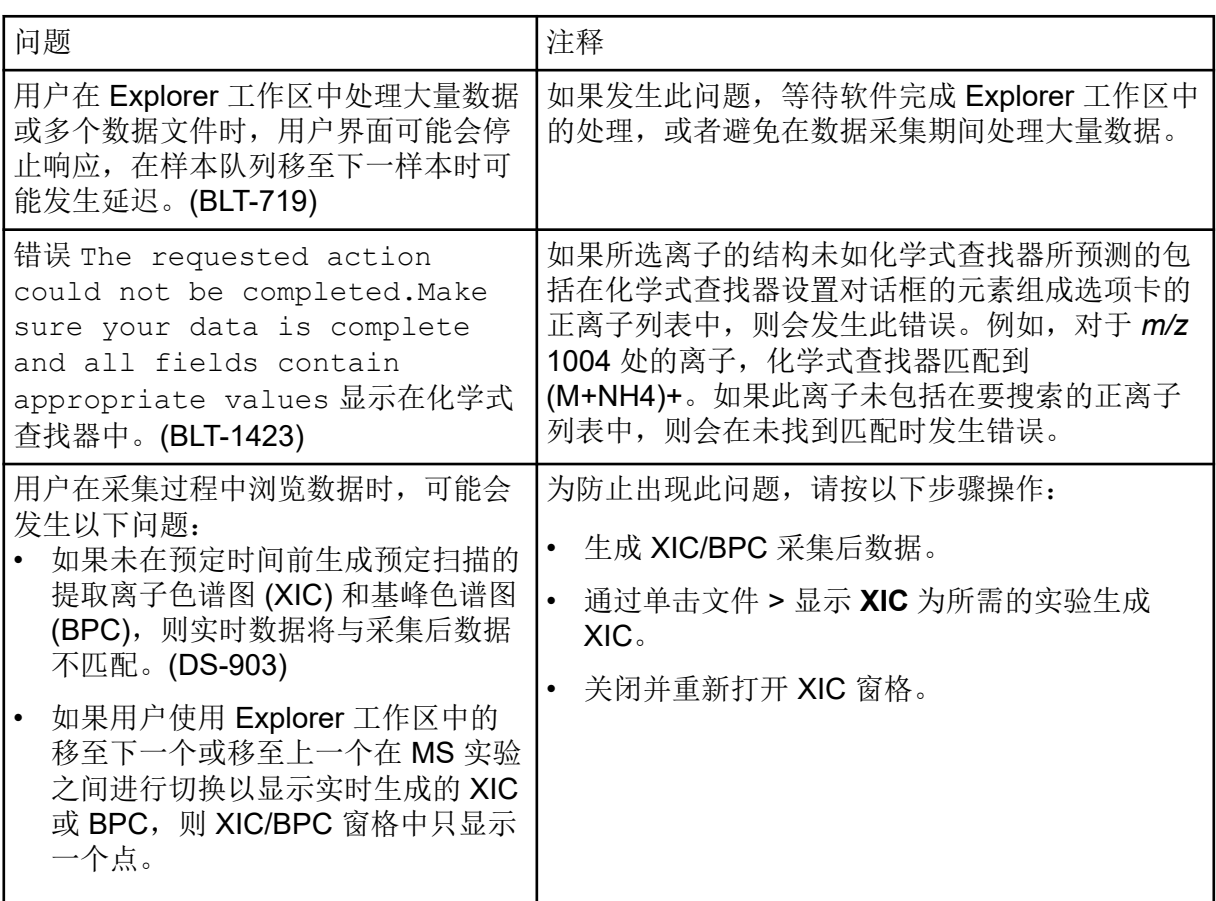

<span id="page-30-0"></span>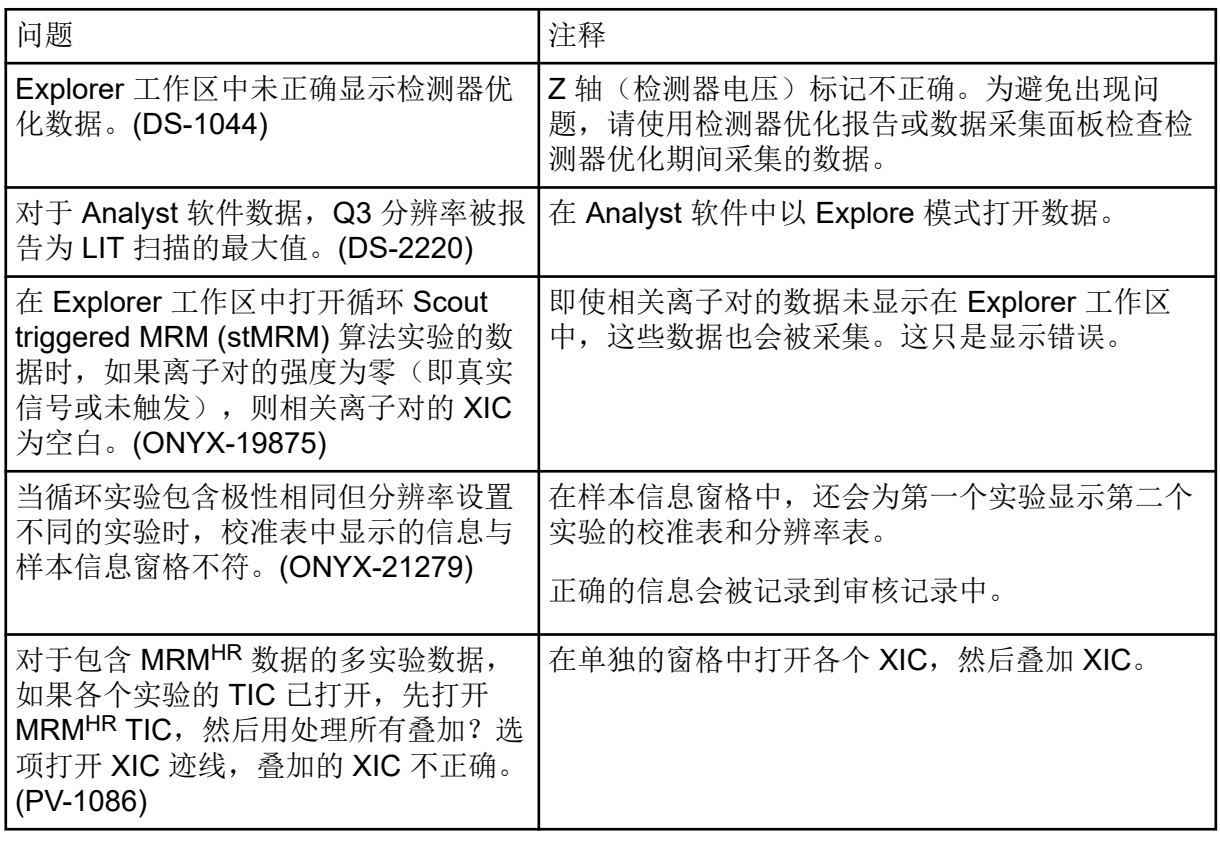

## **Reporter** 问题

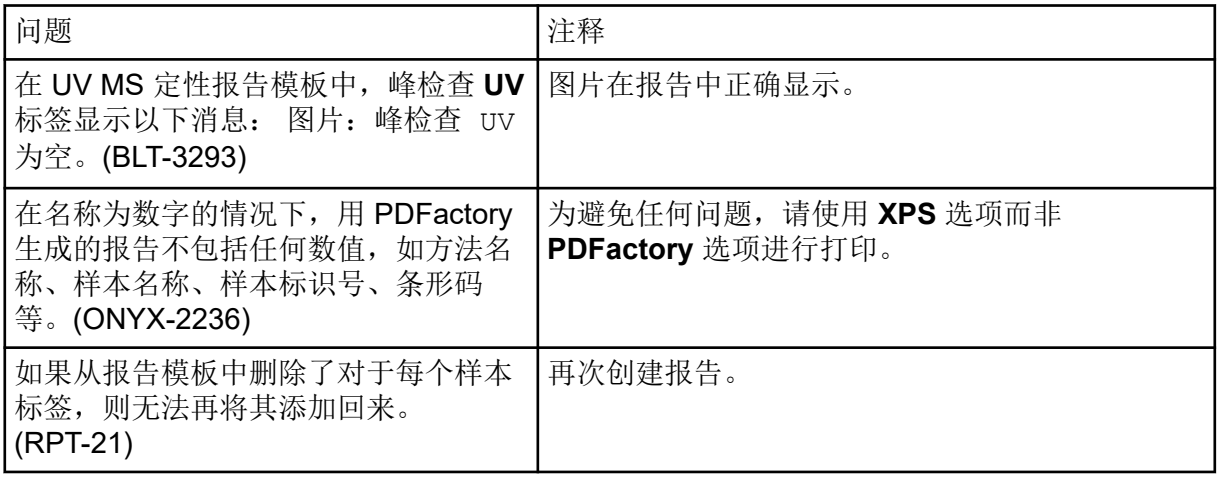

## 谱库工作区问题

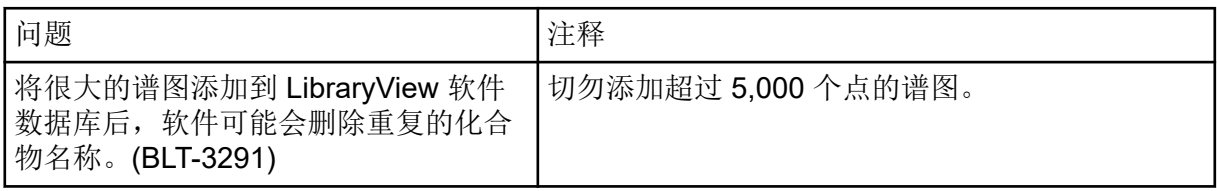

<span id="page-31-0"></span>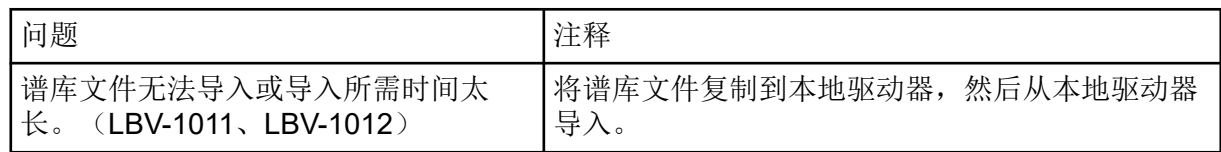

## **MS FW Updater** 问题

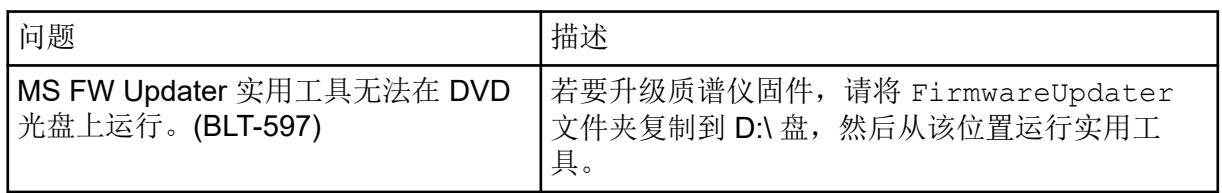

### **Method Converter** 问题

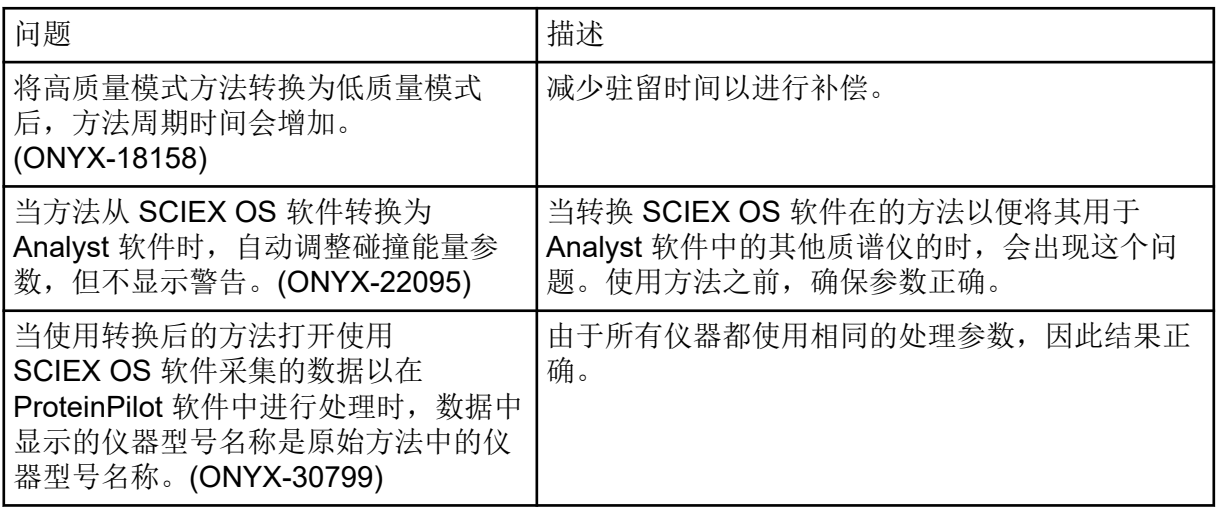

## 许可服务器问题

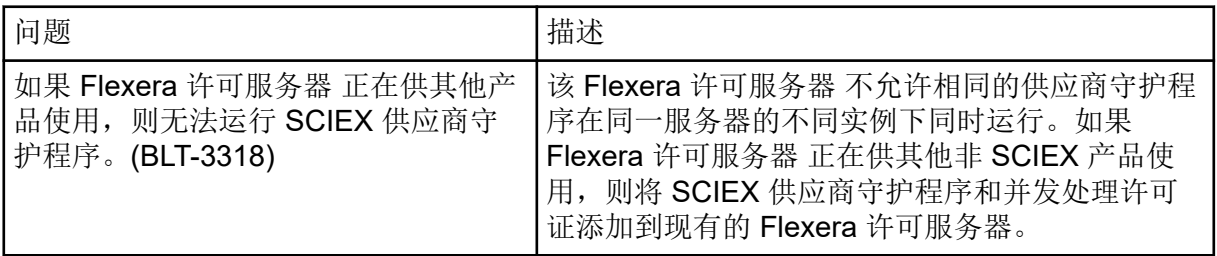

## <span id="page-32-0"></span>联系我们

## 客户培训

- 北美地区: [NA.CustomerTraining@sciex.com](mailto:NA.CustomerTraining@sciex.com)
- 欧洲: [Europe.CustomerTraining@sciex.com](mailto:Europe.CustomerTraining@sciex.com)
- 在欧盟与北美之外请访问 [sciex.com/education](https://sciex.com/education)

### 在线学习中心

• [SCIEX Now Learning Hub](https://sciex.com/support/training)

## **SCIEX** 支持

SCIEX 及其代表在全球范围内设有经过系统培训的服务和技术专家。他们可以解答系统问题 或可能出现的任何技术问题。详情请访问 SCIEX 网站 [sciex.com](https://sciex.com) 或通过下述方式之一联系我 们:

- [sciex.com/contact-us](https://sciex.com/contact-us)
- [sciex.com/request-support](https://sciex.com/request-support)

## 网络安全

有关 SCIEX 产品的最新网络安全指南, 请访问 [sciex.com/productsecurity](https://sciex.com/productsecurity)。

### 文档

本版本的文档取代本文档的所有先前版本。

要查看本文档的电子版本,需要 Adobe Acrobat Reader。要下载最新版本,请转到 [https://](https://get.adobe.com/reader) [get.adobe.com/reader](https://get.adobe.com/reader)。

要查找软件产品文档,请参阅软件随附的版本发行说明或软件安装指南。

要查找硬件产品文档,请参阅系统或组件随附的文档。

最新版本的文档可从 SCIEX 网站上获得, 网址: [sciex.com/customer-documents](https://sciex.com/customer-documents)。

注释**:** 如需免费获取本文档的印刷版本,请联系 [sciex.com/contact-us](https://sciex.com/contact-us)。